We must live simply and think greatness.

— William Wordsworth

# Ringraziamenti

Desidero innanzitutto ringraziare il Professor Carli che ha accettato di farmi da relatore in questo progetto di tesi e che nel corso di questi mesi ha dimostrato la piena disponibilità ed interesse nei confronti dell'attività. Allo stesso modo ringrazio Nice SpA, in particolare Alberto e Francesco che hanno permesso la realizzazione dello stage nonché la conclusione del mio percorso universitario. Un ringraziamento va anche ai dipendenti di Nice: Paolo, Mauro e Lucio che si sono dimostrati disponibili a darmi un aiuto nei momenti di difficoltà.

Infine vorrei ringraziare la mia famiglia, con un'attenzione particolare ai miei genitori, che mi ha permesso di affrontare il percorso universitario e che nel corso di questi cinque anni mi ha fornito un sostegno fondamentale per concluderlo in maniera soddisfacente.

Elia Vidali

# Indice

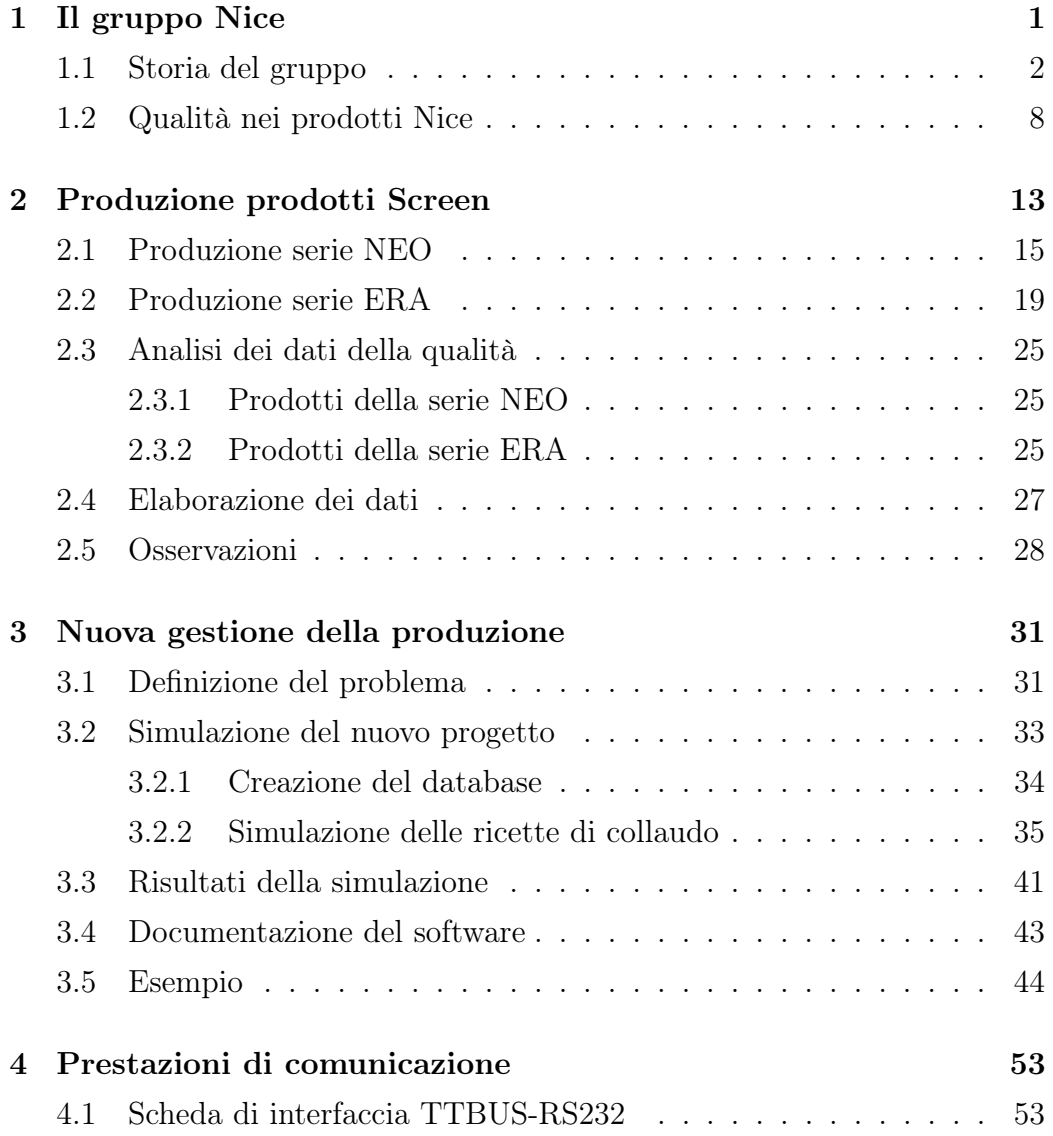

### iv INDICE

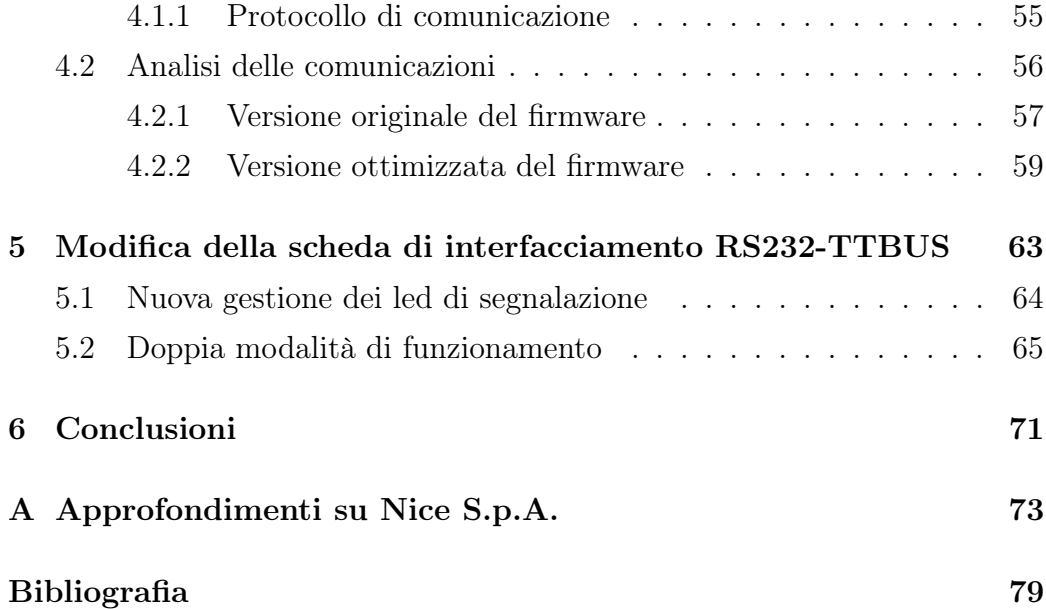

# Elenco delle figure

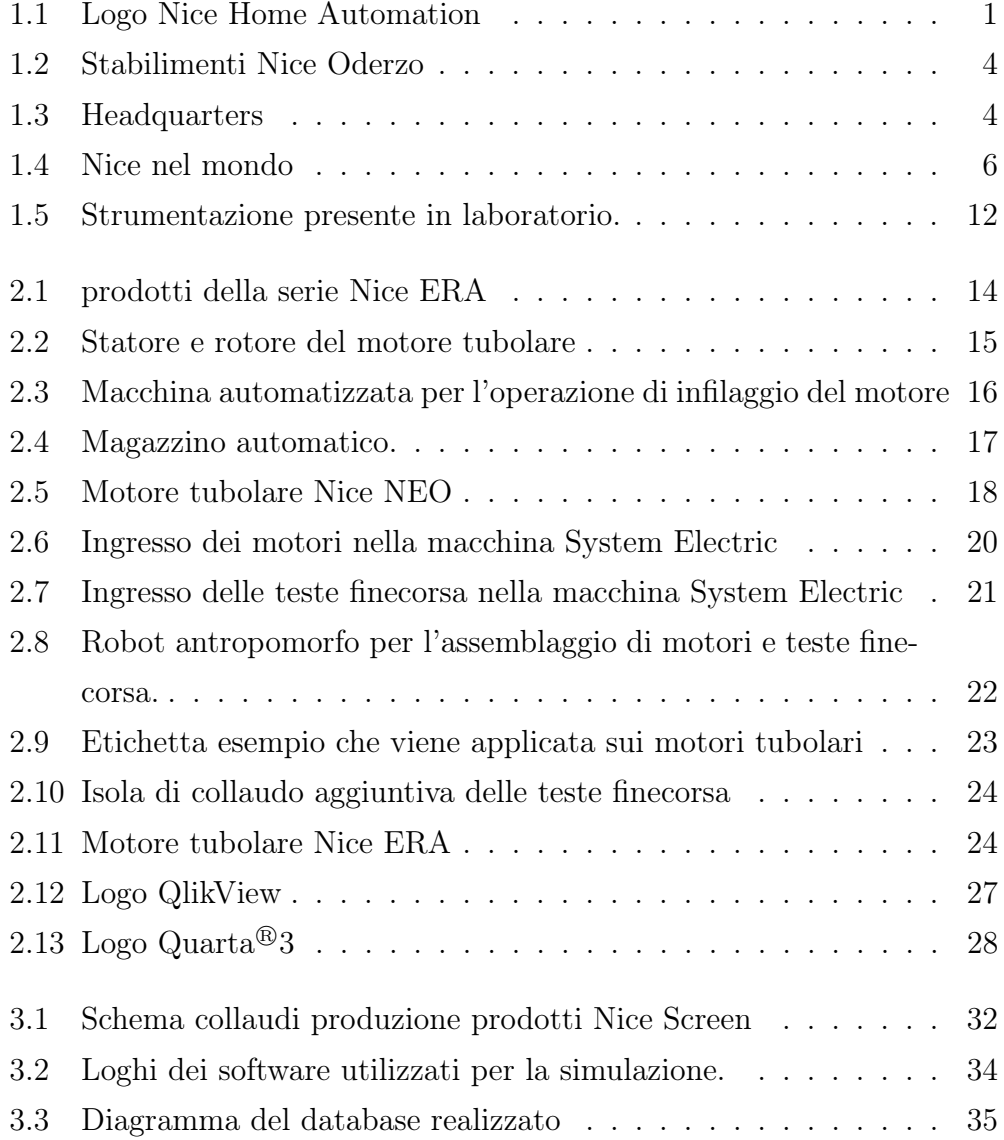

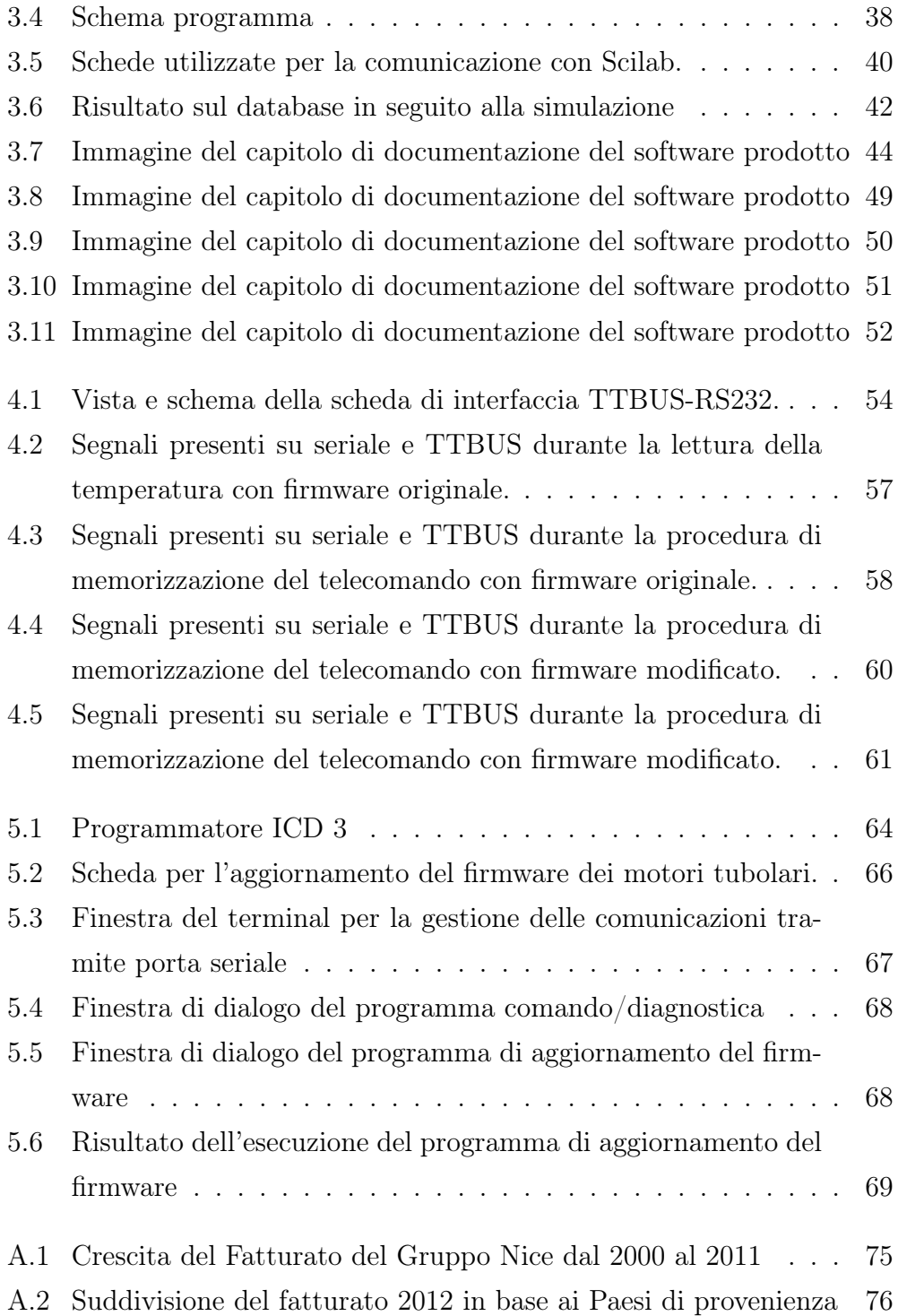

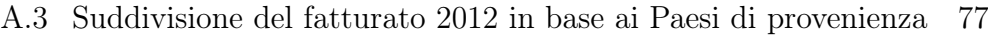

# Sommario

In un contesto macroeconomico sempre più difficile, incerto e concorrenziale, la qualità dei prodotti e la gestione efficace della produzione ricoprono aspetti fondamentali. In questo documento, dopo un'analisi del parco macchine produttivo odierno dell'azienda, verrà simulata una nuova gestione informatizzata delle operazioni di collaudo e dei relativi dati di input e output. Questo nuovo sistema risponderà a due requisiti sempre più strategici come la delocalizzazione della produzione e la rapida evoluzione dei prodotti e dei relativi dei reparti produttivi. Infine verranno esposti alcuni aspetti su cui si è intervenuti per migliorare l'attuale impianto produttivo.

# Abstract

In a macroeconomic context more and more difficult, uncertain and competitive, the quality of the products and the efficient management of production cover fundamental aspects. After an analysis of the existing production machinery will be presented a simulation of a new computerized management of testing operations and of its related data input and output. This new system will respond to two requirements increasingly strategic as the relocation of the productiom and the rapid evolution of the products and of its related production departments. Finally, some aspects will be displayed on which action was taken to improve the existing production plant.

x

# Introduzione

In questi anni stiamo attraversando un periodo economico piuttosto difficile a livello globale ma soprattutto nel contesto europeo. Le dinamiche del mercato mondiale attuale investono e condizionano fortemente l'operato di un'azienda che, come Nice SpA, è impegnata in più di cento paesi e ha il suo headquarter in Italia.

Operando in numerosi paesi le difficoltà derivanti dalla condizione economica attuale vengono amplificate e assumono diverse forme in base al specifico luogo di azione. Sulla base di questo aspetto le politiche aziendali devono rispondere ad alcuni requisiti quali la flessibilità e il rapido adattamento ai scenari in continua evoluzione. Focalizzando l'attenzione sull'aspetto produttivo Nice SpA cerca di soddisfare questi requisiti appoggiandosi in larga parte a lavorazioni conto terzi che vengono scelti attraverso un processo di selezione valutando gli standard adottati in fase di produzione.

In particolare per quanto riguarda i prodotti della divisione Screen la produzione è affidata ad una società esterna che fornisce il personale e che opera a stretto contatto con la relativa business unit della ricerca e sviluppo; questa sinergia permette di sviluppare nuovi metodi da applicare alla produzione, un esempio di questo verrà trattato in questo documento.

In questo contesto trova impiego il progetto che verrà descritto in seguito; la tesi risultante quindi si discosta in parte dal tradizionale tema puramente sperimentale risultando un buon compromesso tra la parte innovativa e quella applicativa su di un sistema produttivo reale. Questo aspetto fa si che ci si trovi direttamente a contatto con aspetti di industrializzazione che possono fornire un valore aggiunto allo studio.

La tesi è strutturata nel seguente modo:

- Il primo capitolo: nel primo capitolo viene presentata l'azienda focalizzando l'attenzione sulla rapida crescita di cui è stata protagonista. In seguito viene descritto il laboratorio in cui vengono eseguite le prove per la progettazione di nuovi prodotti e per garantire la qualità dei prodotti in fase progettuale.
- Il secondo capitolo: in questa sezione del documento viene focalizzata l'attenzione sui prodotti della linea Screen. Vengono descritte e confrontate le catene produttive della serie di prodotti più datata e di quella della serie più recente. Infine si mette in risalto anche la gestione dei dati derivanti dal collaudo.
- Il terzo capitolo: dopo aver analizzato lo stato attuale della produzione viene proposto il nuovo metodo di gestione dei collaudi che si vorrà implementare mostrando una simulazione per meglio comprendere le potenzialità del sistema.
- Il quarto capitolo: in questo capitolo si inizia una nuova fase del progetto, ovvero si sono analizzati alcuni punti deboli del sistema produttivo e si è agito su di essi per aumentare l'efficienza produttiva. In particolare si è focalizzata l'attenzione su una scheda elettronica che gestisce alcune comunicazioni.
- Il quinto capitolo: dopo aver fatto una analisi delle prestazioni della scheda elettronica suddetta, in questa sezione, vengono proposte delle modifiche della scheda stessa per aumentare le sue funzionalità in modo da rendere superflua l'esistenza di una diversa versione della scheda stessa.
- Il sesto capitolo: rappresenta il capitolo conclusivo nel quale vengono esposti dei commenti ai risultati ottenuti.

L'appendice A: in appendice vengono mostrati dati di approfondimento di Nice SpA.

# <span id="page-14-0"></span>Capitolo 1

# Il gruppo Nice

Nata agli inizi degli anni Novanta, Nice S.p.A. è una delle principali realtà a livello internazionale nel settore dell'Home Automation. Il Gruppo offre un'ampia gamma di sistemi integrati per l'automazione di cancelli, garage, barriere stradali e sistemi di parcheggio, tende e tapparelle, per edifici residenziali, commerciali e industriali, sistemi di allarme wireless e sistemi di illuminazione.

Nel 2012 si sono registrati ricavi consolidati superiori a 274 milioni di euro con la quota relativa all'export superiore all'80%; la società oggi commercializza i propri prodotti in più di 100 paesi, coprendo aree geografiche che vanno dall'Italia all'Europa Occidentale e Orientale, fino ai mercati extraeuropei quali Cina, Stati Uniti, Sud America, Medio Oriente e Africa.

<span id="page-14-1"></span>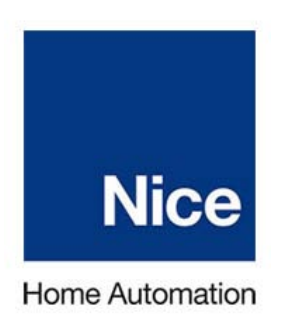

Figura 1.1: Logo Nice Home Automation

### <span id="page-15-0"></span>1.1 Storia del gruppo

Le origini dell'attività di Nice, azienda di Oderzo (provincia di Treviso), risalgono all'inizio degli anni '90 quando l'attuale Presidente, Lauro Buoro, intuì le potenzialità dell'Home Automation. Dopo una formazione tecnica, la mentalità imprenditoriale lo aveva portato già all'età di 21 anni ad istituire una piccola società indipendente che lavorava per conto di aziende operanti nel mercato dell'automazione per cancelli e garage.

La business idea dell'azienda è quella di proporre apparecchiature di controllo integrate, cioè complete di motore e sistema di comando, evolute, di minimo ingombro, facile utilizzo e rapida installazione, che siano soprattutto amichevoli e funzionali per il progettista dell'impianto, l'installatore e l'utilizzatore finale. Sulla base di questo orientamento sono state fatte a cascata scelte coerenti di comunicazione, corporate e di prodotto. In primo luogo il nome Nice: la scelta della denominazione sociale (in inglese Nice significa grazioso, simpatico, attraente) è stata espressione della volontà di creare una realtà riconoscibile a livello internazionale e con un forte orientamento al design.

La disponibilità di risorse finanziarie ottenuta con le vendite dei prodotti di elettronica dal 1991 al 1994 permette a Nice di investire nel 1995 nella produzione di motori elettromeccanici.

Nel 1995 Nice apre la prima filiale commerciale in Francia, assicurandosi l'accesso diretto ad un mercato di grande importanza.

Nel 1999 Nice si trasforma in società per azioni mentre a partire dall'anno seguente Nice avvia una fase di importante crescita e di ulteriore espansione internazionale, attraverso una serie di iniziative volte al rafforzamento della posizione competitiva ed all'ingresso in nuovi mercati. In quell'anno la sede centrale di Oderzo raddoppia e, nel contempo, prende avvio il progetto per una nuova sede.

Si realizza l'acquisizione di Motus s.r.l., azienda con sede vicino a Milano, produttrice di motori elettrici per tapparelle e tende da sole, nota nel mercato per una linea meccanica affidabile e di facile utilizzo. Grazie a questa acquisizione Nice completa la gamma di sistemi di automazione per l'interno

#### 1.1. STORIA DEL GRUPPO 3

e l'esterno della casa, conquistando nuovi segmenti di mercato e una maggiore visibilità verso il cliente finale.

Pur mantenendo una linea di prodotti dedicata all'installatore professionista, Nice inizia a progettare e a sviluppare nuovi sistemi di automazione concepiti per il mercato del fai-da-te i quali si caratterizzano per una maggiore facilità e rapidità di installazione. Un sistema di prodotto unico che, primo al mondo ad applicare il sistema BUS bifilare nel settore dell'automazione, associa completezza delle funzioni, semplicità d'installazione e d'uso, espandibilità verso le applicazioni domotiche. La commercializzazione di tali sistemi a marchio Mhouse è stata avviata nel 2003 attraverso la società controllata Mhouse s.r.l.. Nello stesso periodo al fine di controllare direttamente la distribuzione dei prodotti e aumentare la presenza nel territorio nazionale ed in quello francese si costituiscono: due sedi secondarie in Italia, a Padova e a Roma, e due in Francia, nei pressi di Lione ed Aubagne (vicino Marsiglia). Nascono le due divisioni commerciali: la Linea Nice Gate che comprende sistemi di automazione per cancelli, garage e barriere stradali e la Linea Nice Screen che comprende sistemi di automazione tende da sole, tapparelle e solar screen.

Successivamente all'ingresso nel mercato francese, tra il 2001 e il 2005 apre nuove filiali commerciali in Polonia, Spagna, Cina, Belgio, Regno Unito, Romania, Germania e USA. Per gli altri Paesi, Nord e Sud America, Africa e Medioriente, la società comincia a strutturarsi con una rete di importatori in esclusiva.

Un passo fondamentale per la crescita di Nice è quotazione in Borsa Italiana nel segmento STAR che avviene il 19 maggio 2006.

La decisione della Borsa - spiega Lauro Buoro - risponde a tre motivazioni principali. Oltre all'accesso al mercato dei capitali, ci interessa infatti la notorietà internazionale che riverbera sulle società quotate e la possibilità connessa di essere oltremodo attrattivi in un processo di rafforzamento del management.

Nel 2006-2007 continua l'apertura di nuove filiali in Turchia, Australia, Portogallo e Sud Africa mentre il 26 maggio 2007 Nice inaugura la sua nuova sede centrale ad Oderzo, in provincia di Treviso; il nuovo Headquarters è stato ideato per creare un nuovo modo di vivere il mondo lavorativo, con ampi e luminosi uffici in open space: un luogo confortevole, non solo di lavoro ma dotato di spazi dove concedersi momenti di pausa.

<span id="page-17-0"></span>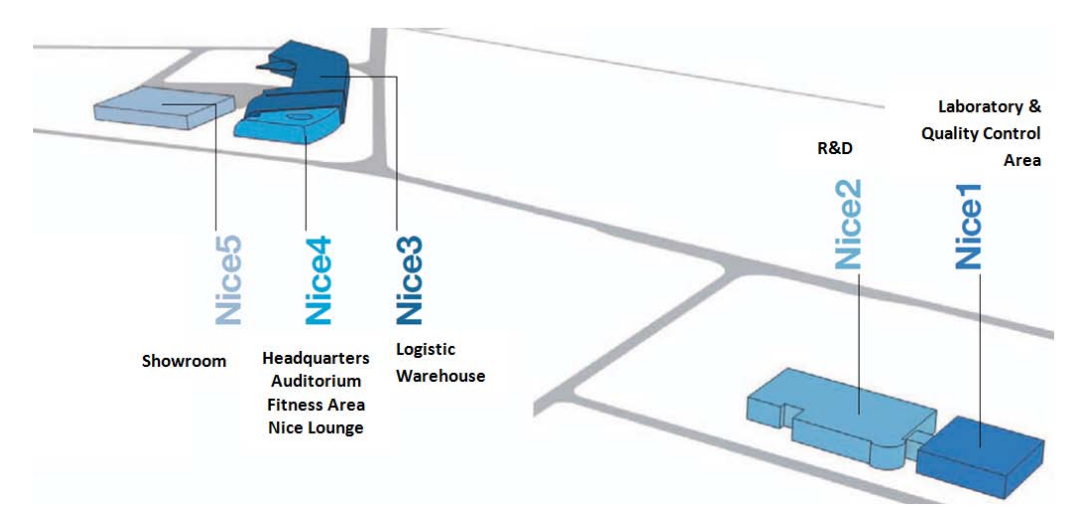

Figura 1.2: Stabilimenti Nice Oderzo

<span id="page-17-1"></span>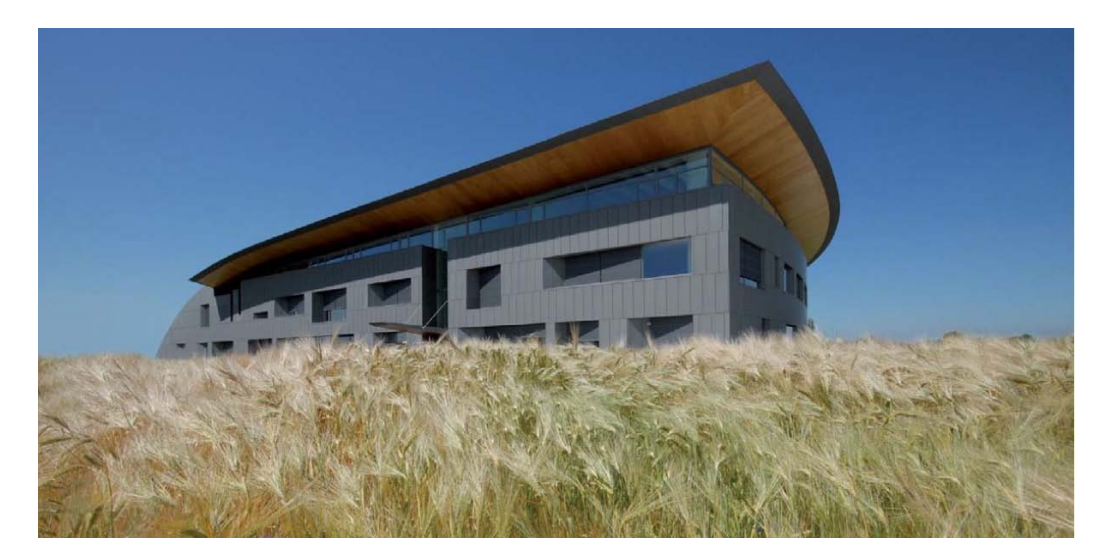

Figura 1.3: Headquarters

#### 1.1. STORIA DEL GRUPPO 5

A gennaio 2008 Nice acquisisce il 60% della tedesca MC Menke GmbH che produce e distribuisce sistemi di automazione per porte industriali e serrande e il 100% di Silentron S.p.A., azienda di riferimento in Italia nella produzione di sistemi di allarme senza fili. Ad aprile Nice perfeziona l'acquisizione della maggioranza del capitale della società americana Apollo Gate Operators Inc., specializzata nella progettazione, produzione e commercializzazione di sistemi di automazione per cancelli alimentati ad energia solare. A giugno Nice entra direttamente nella distribuzione in Russia con una filiale con sede a Mosca.

Proseguendo lungo il proprio percorso di crescita e internazionalizzazione avviato con la quotazione in Borsa, a giugno 2011, grazie all'acquisizione di FontanaArte, Nice ha fatto l'ingresso nel settore complementare dell'illuminazione e, con l'acquisizione della maggioranza del Gruppo Peccinin, è entrata nel mercato sudamericano. L'acquisizione del gruppo Peccinin rappresenta una importante svolta per l'azienda in quanto il gruppo possiede un grande plant produttivo.

Nel 2011 viene presentata la famiglia di prodotti Nice Era per l'automazione di tende, tapparelle e solar screen; una linea di prodotti all'avanguardia e con un design ricercato.

Ad agosto 2011 Nice ha creato un'importante joint venture con Linix Motor Co. - gettando le basi per lo sviluppo futuro nel mercato cinese - e ha concluso un accordo per l'acquisizione di KINGgates Srl, potenziando così il focus tecnologico nel core business dell'automazione per cancelli e porte da garage.

A settembre 2011, Nice S.p.A. ha acquistato l'80% di Elero, gruppo tedesco operante nel settore dell'home automation con un fatturato di oltre 50 milioni di euro. Elero è marchio storico di eccellenza nel settore per l'offerta di una vasta gamma di automatismi e sistemi di controllo per avvolgibili, tende da sole e serrande; il Gruppo Elero è noto per il suo ruolo pionieristico in campo tecnologico e per l'altissimo livello qualitativo dei suoi prodotti. A tal proposito Lauro Buoro, Presidente di Nice S.p.A., ha dichiarato:

Per Nice è il proseguimento di un percorso strategico, avviato nell'ultimo triennio, di forte impulso al presidio dei mercati internazionali e di ampliamento della gamma di prodotto, per rispondere in modo sempre più innovativo alle esigenze di semplificazione della gestione degli ambienti degli edifici, in un'ottica di risparmio energetico e di produzione di energie rinnovabili.

<span id="page-19-0"></span>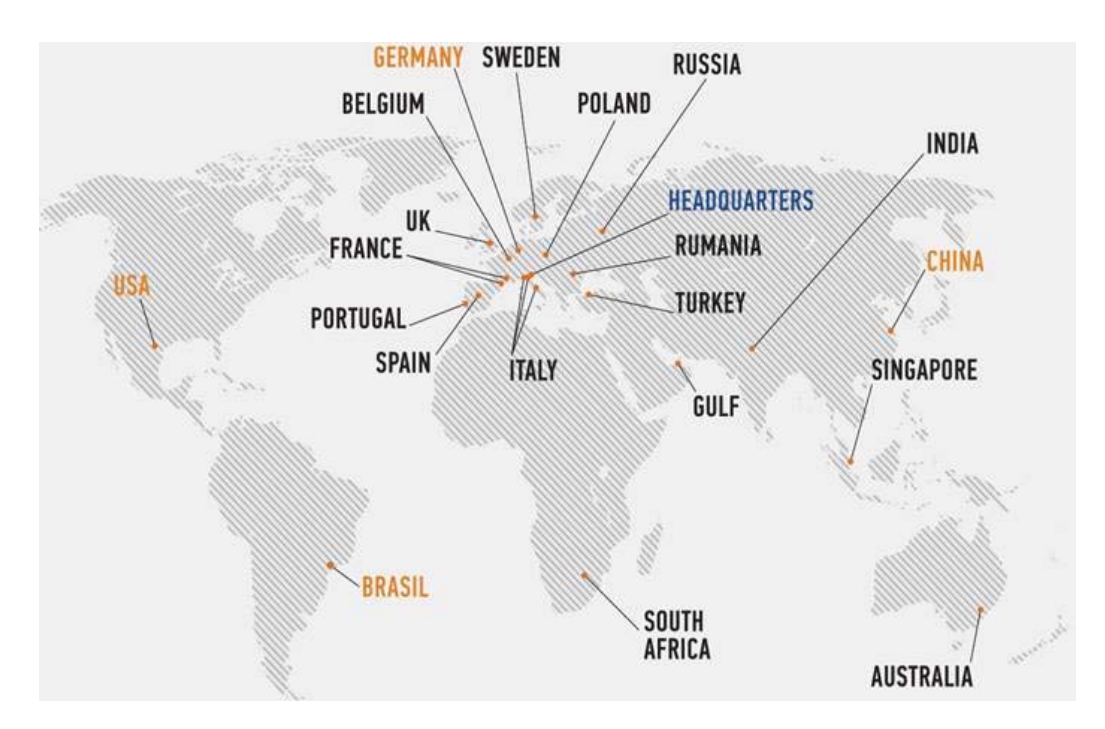

Figura 1.4: Nice nel mondo

Prima azienda del settore a credere nel valore del design, Nice ha saputo combinarlo sapientemente con l'innovazione: la continua ricerca di nuove forme e materiali, associata a soluzioni altamente tecnologiche (prodotti alimentati a energia solare, sistemi wireless e modulari caratterizzati da un'alta usabilità), ha permesso al Gruppo di ottenere numerosi riconoscimenti internazionali, tra i quali:

• il Best of category Design per l'ambiente al XIX Compasso d'Oro . La giuria ha motivato la scelta di Nice per il design omogeneo

e innovativo, corretto dal punto di vista funzionale e facilmente adattabile a diversi ambiti edili o architettonici, tratto da ADI Design Index 2000.

- Premio Grandesign Etico International Award 2008, Milano, per l'innovazione, la tecnologia, l'ergonomia, l'estetica dei materiali e dei colori, e per essere un'intelligente sintesi della complessità dei comandi a distanza.
- Premio all'innovazione alla fiera R+T 2006 di Stoccarda: la scelta della giuria è stata motivata dalla qualità nell'innovazione, dall'orientamento a specifici target, dalla versatilità nell'applicazione, dalla semplicità d'uso,dalla capacità di incontrare appieno le esigenze dei clienti, economicità nella produzione ed eco compatibilità dei prodotti.

Da sempre infatti, praticità, funzionalità e facilità d'uso, uniti alla cura del design, sono le caratteristiche principali che contraddistinguono i prodotti Nice.

Nice ha proposto un'interpretazione nuova del rapporto tra la persona e il suo ambiente domestico improntata alla semplicità d'uso, trasparenza e qualità estetica. Operazioni noiose e complicate diventano fluide e divertenti e costituiscono attività in grado di appagare il consumatore...

da Il Sole 24 Ore - Speciale Nova, 1 febbraio 2007.

Gli ottimi risultati di Nice conseguiti negli anni sono stati riconosciuti da numerosi premi:

- 2004 Premio Marco Polo assegnato alle aziende che maggiormente si sono distinte nelle esportazioni e nei rapporti con i mercati internazionali;
- 2006 Finalista nella categoria Finance al concorso Ernst & Young L'imprenditore dell'Anno e premio Confindustria Awards for Excellence nella categoria Made in Italy nel mondo;
- 2007 Premio Mediobanca alle imprese dinamiche che segnala le medie imprese con tassi di crescita elevati;
- 2007 Premio Campioni della crecita conferito da Confindustria, dedicato al tema della crescita delle imprese italiane;
- 2008 Finalista del Premio Italiano della Meccatronica;
- 2008 Premio Ernst & Young L'imprenditore dell'Anno nella categoria Quality of life con il progetto Nice F.e.e.l (For everyone everywhere liberty).

### <span id="page-21-0"></span>1.2 Qualità nei prodotti Nice

Tutti i prodotti Nice sono conformi alle prescrizioni delle Direttive Europee ad essi applicabili, mentre per i mercati extra-CEE, Nice applica ai suoi prodotti standard riconosciuti a livello internazionale.

Nice ha realizzato importanti investimenti per garantire livelli qualitativi sempre più elevati che non solo rispettino direttive e normative, ma che consentano un reale miglioramento continuo del prodotto. Sicurezza, qualità, affidabilità e durata nel tempo sono le priorità per Nice.

Fattore distintivo rispetto alla concorrenza sono i laboratori di ricerca Nice, tra cui un laboratorio prove, unico nel settore, che si estende su  $1.000\ m^2$  e si avvale delle più avanzate strumentazioni tecnologiche.

Ogni giorno nel laboratorio interno vengono effettuati test e verifiche sempre più severe per aumentare l'affidabilità dei prodotti attuali e per dare vita a nuove generazioni sempre più efficaci e all'avanguardia. Nice è tra le prime aziende già pronte per ottenere attraverso test svolti internamente, certificazioni di qualità riconosciute a livello internazionale, che consentiranno una sostanziale riduzione (a 6-8 mesi) del time-to-market per il lancio dei nuovi prodotti e un significativo risparmio dei costi.

Il laboratorio Nice è conforme alla norma di riferimento EN 17025 che stabilisce i requisiti generali per la competenza dei laboratori di prova e alla

### 1.2. QUALITÀ NEI PRODOTTI NICE 9

certificazione ISO 9001 dell'azienda. Nice ha fatto ancora di più: il laboratorio è stato accreditato da Nemko, da TÜV Rheinland e da Cetecom, un ulteriore riconoscimento dell'idoneità ad eseguire specifiche metodologie di prova e della competenza tecnica e gestionale.

Nel laboratorio Nice vengono effettuate delle prove supplementari che non sono richieste da specifiche norme, ma sono utili per sviluppare il prodotto, per effettuare delle ricerche e per garantire continui vantaggi al cliente. Di seguito alcuni esempi di prove supplementari:

- Verifica delle emissioni di rumorosità dei prodotti in camera acustica al fine di realizzare prodotti sempre più uniformi, rendere sempre minori gli scarti e aumentare la qualità.
- Verifica della sicurezza e della funzionalità dei prodotti Nice in camere climatiche dove vengono simulati i climi più rigidi, in termini di temperatura e di umidità. Le notevoli dimensioni della camera climatica più grande consentono di testare un'automazione reale.

### • Verifica del ciclo di vita dei prodotti e della conservazione nel tempo delle prestazioni dichiarate.

Il laboratorio Nice ricopre una superficie di circa  $370 \text{ m}^2$  per apparecchiature e strumentazioni all'avanguardia:

- Camera semi-anecoica
	- conforme a CISPR22 (da 30 MHz a 18 GHz) per prove di emissione caratterizzata da Teseo
	- conforme a EN 61000-4-3 (da 26 MHz a 18 GHz) per prove di immunità radiata caratterizzata da Teseo
	- dimensioni esterne:  $9 \text{ m} \times 6 \text{ m} \times 6 \text{ m}$  ( $1 \times \text{ p} \times \text{ h}$ )
	- distanza tra antenna e dispositivo: 3 m
	- materiale anecoico: TDK
- tavola rotante: diametro 2 m, carico 750 Kg a movimentazione automatica
- palo d'antenna: a movimentazione automatica da 1 m a 4 m con cambio della polarizzazione dell'antenna
- efficienza di schermatura superiore a 100 dB per frequenze > 10 kHz
- monitoraggio tramite telecamere con connessione a fibra ottica
- due pannelli tecnici con guide d'onda e connettori

### • Camera acustica

- conforme alla EN ISO 3745 caratterizzata dall'Università di Ferrara
- dimensioni esterne:  $4,65$  m  $\times$   $4,1$  m  $\times$   $3,3$  m  $(l \times p \times h)$
- materiale anecoico: diedri per insonorizzazione in fibra poliestere
- rumore di fondo inferiore a 20 dB

### • Camere climatiche

- tre camere climatiche di diverse dimensioni
- temperature: da -50◦C a +80◦C
- umidità: da 0% a 99%
- possibilità di simulare l'effetto brina
- interfaccia con un pc esterno

#### • Nebbia salina

- capacità utile 506 lt (630 lt inclusa area cappa)
- dimensioni interne 900mm  $\times$  650mm  $\times$  820mm (l  $\times$  p  $\times$  h)
- temperatura ambiente fino a +55◦C
- campo di umidità relativa dal 50% al 98%

### 1.2. QUALITÀ NEI PRODOTTI NICE 11

- sonda di bulbo umido per lettura dell'umidità relativa
- controllo con µPLC completo di touchscreen KeyKratos
- esecuzione prova wetting

#### • Camera per prove contro la penetrazione delle polveri

- conforme alla norma CEI EN 60529
- camera per gradi di protezione IP5X IP6X
- dimensioni camera: 960 mm  $\times$  1050 mm  $\times$  1850 mm (l  $\times$  p  $\times$  h)
- dimensioni vano di prova: 850 mm  $\times$  950 mm  $\times$  950 mm (l  $\times$  p  $\times$  h)

Gli strumenti appena descritti sono mostrati in figura [1.5](#page-25-0) nella pagina seguente.

<span id="page-25-0"></span>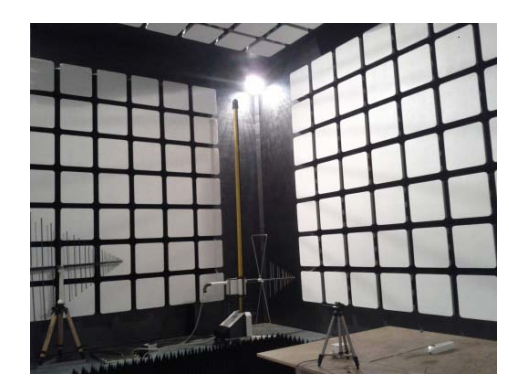

(a) Camera semi-anecoica. (b) Camera acustica.

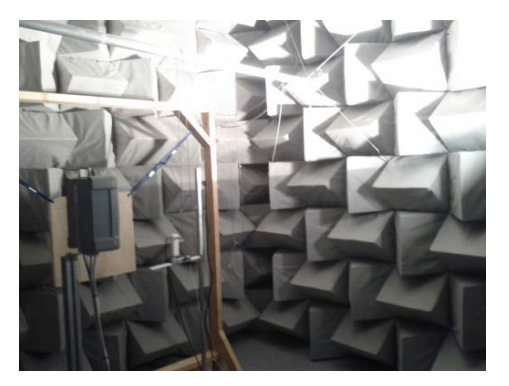

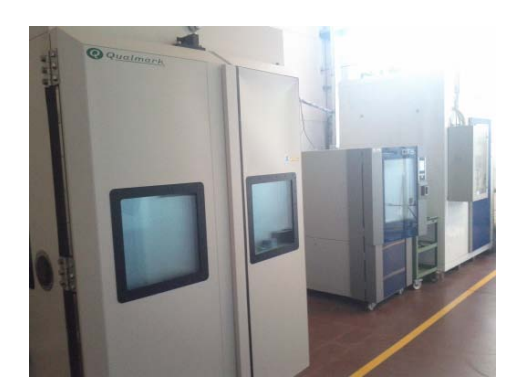

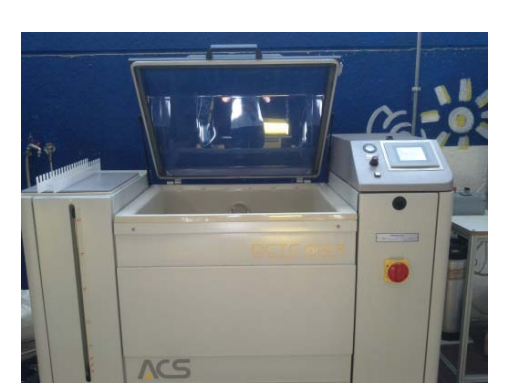

(c) Camere climatiche. (d) Camera test nebbia salina.

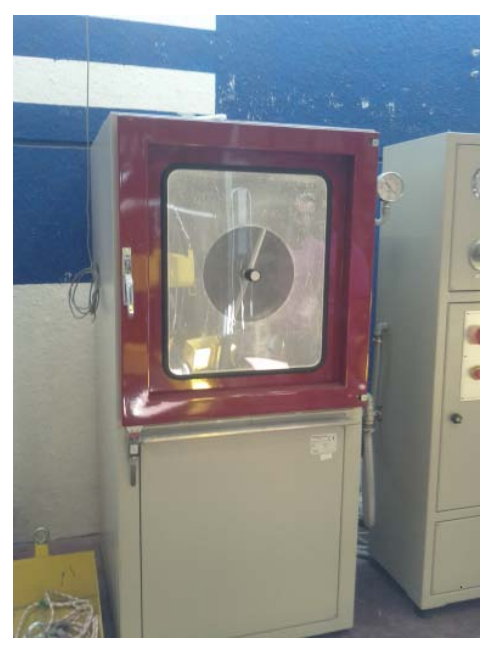

(e) Camera test polveri.

Figura 1.5: Strumentazione presente in laboratorio.

# <span id="page-26-0"></span>Capitolo 2

# Produzione prodotti Screen

I prodotti Nice della linea Screen riguardano i sistemi di automazione di tende da sole, di tapparelle e di solar screen. L'automazione si ottiene semplicemente inserendo il motore, chiamato tubolare per la sua forma, all'interno del tubo attorno al quale si avvolge la tenda tecnica o la tapparella. Il comando può avvenire dalle immediate vicinanze, con un semplice comando a muro, o via radio, da radiocomando portatile.

Nel 2011 l'azienda ha presentato una nuova e rivoluzionaria linea di prodotti denominata Nice ERA con la quale ha rinnovato i prodotti esistenti della serie NEO e ha offerto una più ampia scelta di prodotti con nuove funzionalità e caratteristiche sempre con un occhio di riguardo al design; su questa nuova serie di prodotti si è puntato molto sulla tecnologia wireless e sull'utilizzo dell'energia solare.

<span id="page-27-0"></span>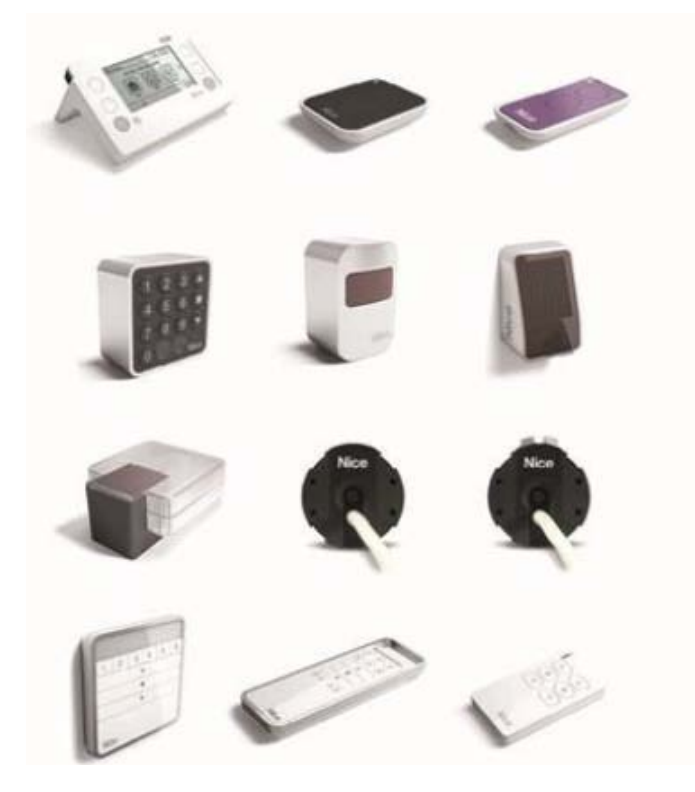

Figura 2.1: prodotti della serie Nice ERA

Nel nostro caso i prodotti di interesse riguardano il reparto Screen e in particolar modo i motori tubolari. Attualmente i motori tubolari della linea Screen vengono prodotti nell'area produttiva attigua alla sede di ricerca e sviluppo di Oderzo. Come detto le linee di motori tubolari in produzione sono due:

- serie NEO: rappresenta la prima generazione di motori tubolari. Essendo i motori più datati, secondo le previsioni aziendali avranno un importanza sempre minore.
- serie ERA: rappresenta i motori tubolari di ultima generazione che presentano specifiche prestazionali nettamente migliori rispetto alla serie precedente e che sono stati progettati anche per favorire l'automazione della produzione.

A causa delle caratteristiche tecniche dei prodotti e ai diversi progetti le due linee di prodotti vengono assemblati in linee produttive diverse; di seguito verranno esposti i diversi processi produttivi.

## <span id="page-28-0"></span>2.1 Produzione serie NEO

Come detto in precedenza questa serie di motori tubolari è la più datata ma nonostante ciò occupa ancora oggi una buona fetta di mercato. Il livello di automazione per la produzione di questa tipologia di motori tubolari è piuttosto basso e, in particolare, nel processo produttivo ci sono numerose fasi di carico e scarico manuali. Tutti questi fattori portano ovviamente ad un innalzamento dei costi di produzione.

La prima fase riguarda l'assemblaggio del motore: inizialmente si lavora sul rotore in modo da portare il traferro tra il rotore e il dispositivo per lo sblocco del freno a circa 0.44 mm. Una volta eseguito tale lavoro si assemblano rotore e statore ottenendo il motore. A questo punto vengono eseguite delle minime prove di funzionalità su di esso che comprendono il test di continuità del conduttore di terra e il test di isolamento; alla fine di tale fase produttiva si ottiene il motore mostrato in figura [2.2.](#page-28-1)

<span id="page-28-1"></span>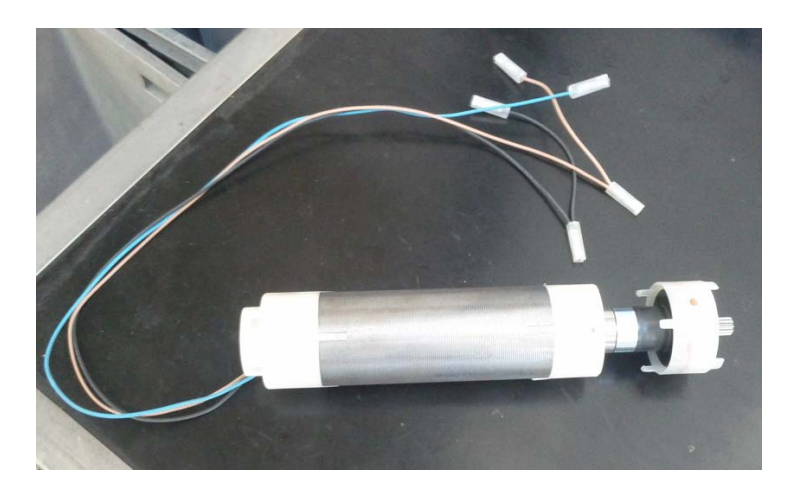

Figura 2.2: Statore e rotore del motore tubolare

Se il motore supera le prove funzionali è pronto per essere assemblato con il riduttore formando il motoriduttore.

A questo punto si passa all'infilaggio. Questa fase è totalmente automatizzata, la macchina si occupa di: raccogliere il tubo, spruzzare dell'olio lubrificante, eseguire delle punzonature, allineare il tubo al motoriduttore e infilare quest'ultimo all'interno del tubo. La macchina per l'infilaggio è mostrata in figura [2.3.](#page-29-0)

<span id="page-29-0"></span>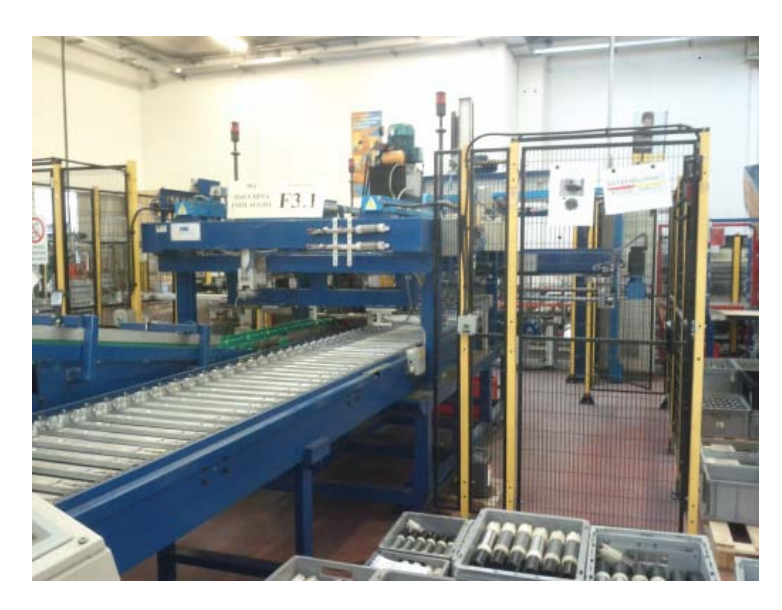

Figura 2.3: Macchina automatizzata per l'operazione di infilaggio del motore

I motori tubolari assemblati, vengono prelevati dalla macchina di infilaggio e immessi nel magazzino automatico tramite un carrello che scorre sull'apposita guida come mostrato in figura [2.4.](#page-30-0)

#### <span id="page-30-0"></span>2.1. PRODUZIONE SERIE NEO 17

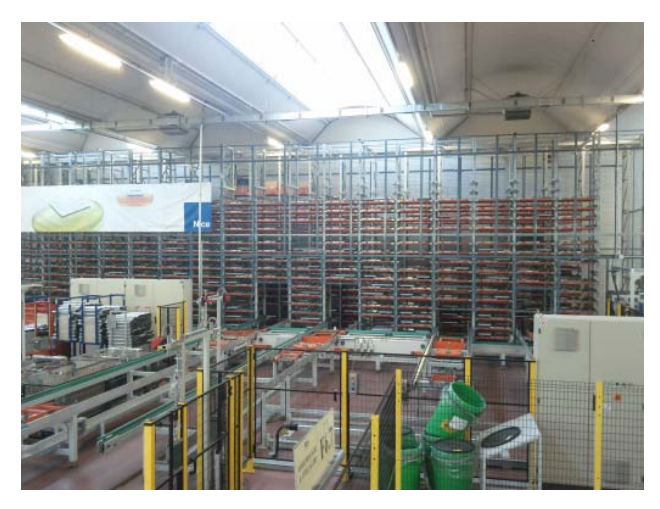

(a) Vista esterna.

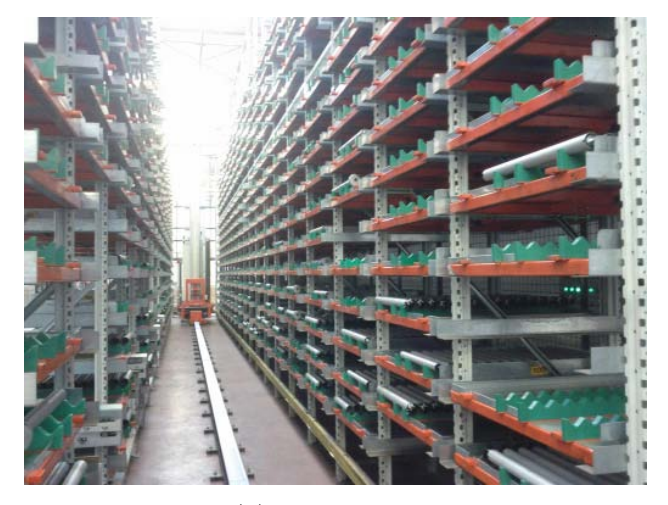

(b) Vista interna.

Figura 2.4: Magazzino automatico.

In un secondo momento, in base alle richieste produttive le varie tipologie di motori vengono prelevate e condotte alle stazioni di collaudo funzionali Tesys; in questa fase vengono eseguite: la prova a vuoto, la prova a rotore bloccato, la prova di salita e discesa e si testa il corretto funzionamento del sistema frenante. Nel caso in cui il motore sia conforme alle specifiche di qualità imposte da Nice è pronto per proseguire il processo produttivo.

La fase successiva della produzione prevede l'assemblaggio del motore tubolare con il finecorsa. Questa fase viene fatta in maniera completamente manuale e porta a termine la costruzione del motore.

A questo punto si passa alla fase di secondo collaudo. Il motore viene testato in tutte le sue caratteristiche funzionali e viene eseguito il test della rumorosità da un esperto operatore all'interno di una cabina insonorizzata. Il prodotto finito è mostrato in figura [2.11.](#page-37-1)

<span id="page-31-0"></span>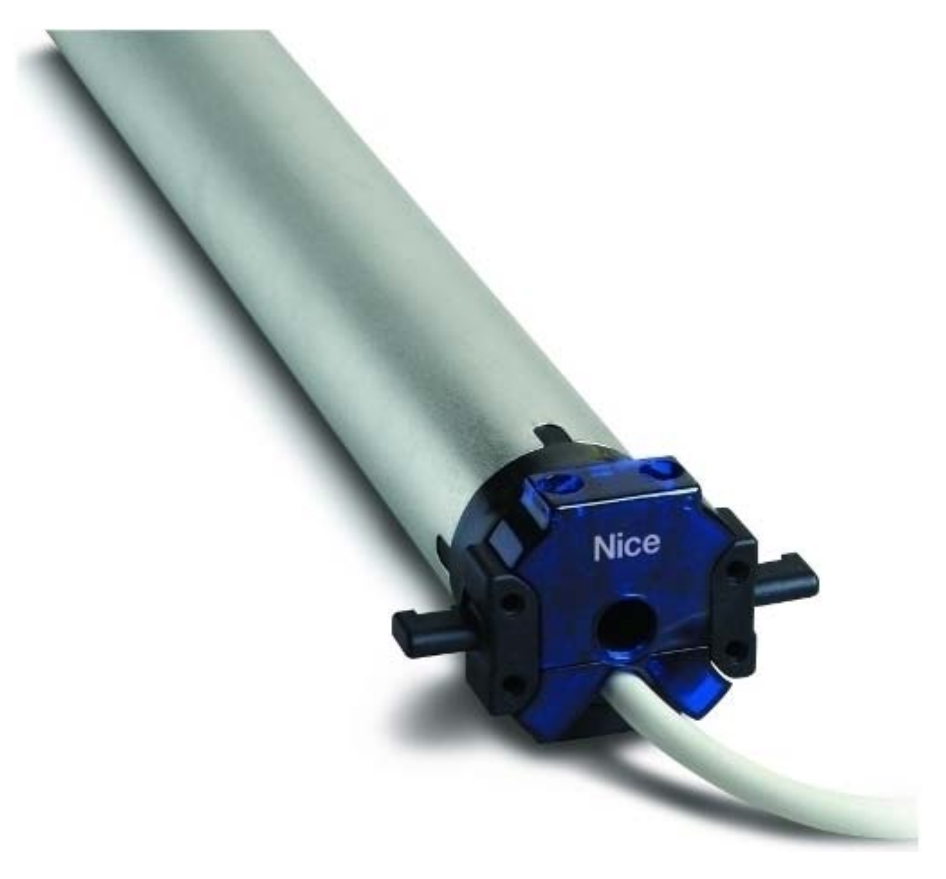

Figura 2.5: Motore tubolare Nice NEO

### <span id="page-32-0"></span>2.2 Produzione serie ERA

Diversamente dai motori della serie NEO la produzione ha un grado di automazione molto elevato. Per favorire l'automazione della fase produttiva, nella fase di progetto, sono state considerate le criticità produttive dei prodotti precedenti; ad esempio sono stati riprogettati i collegamenti elettrici: nei nuovi prodotti avvengono per innesto anziché tramite crimpatura dei fili elettrici, in questo modo si eliminano alcune difficoltà produttive riscontrate in precedenza.

Sempre al fine di aumentare l'efficienza del processo produttivo, contemporaneamente alla progettazione del nuovo motore tubolare, è stato avviato un rapporto di lavoro con System Electric per la realizzazione della macchina produttiva. La macchina prodotta da System Electric si occuperà di smaltire gran parte della produzione e verrà supportata da altri macchinari nei picchi produttivi.

La prima fase della produzione riguarda l'assemblaggio del motore elettrico ovvero l'assemblaggio del rotore all'interno dello statore; si assembla poi il riduttore per creare il gruppo motoriduttore.

Si passa quindi alla fase di infilaggio: in questa fase viene prodotto il motore tubolare infilando il gruppo motoriduttore nell'apposito tubo contenitore. Per questa serie di motori l'operazione viene fatta manualmente e l'operatore controlla che la pressione di infilaggio si mantenga all'interno di un range prestabilito; se tale pressione supera il valore massimo il pezzo viene scartato in quanto si presume che le tolleranze produttive non siano rispettate. Si assicura così un primo controllo sul processo produttivo.

Consideriamo ora il ciclo produttivo relativo alla macchina System Electric. All'origine dell'anello produttivo c'è la logistica. Questa viene gestita in parte in maniera informatizzata e in parte in maniera manuale. In base agli ordini di produzione infatti, un addetto provvederà a gestire il magazzino automatico richiedendo i pezzi necessari all'assemblaggio che verranno recapitati automaticamente alla bocca di alimentazione della linea di collaudo dei motori tubolari. In questa fase non sono comprese le teste finecorsa che invece vengono portate manualmente alla loro corretta stazione di assemblaggio. In questo modo si alimentano contemporaneamente le due linee parallele di collaudo per limitare i tempi di test.

Nella fase di collaudo il motore viene testato controllando alcune specifiche costruttive, eseguendo i test di sicurezza, controllando le specifiche meccaniche per mezzo della prova a vuoto, prova a rotore bloccato, test della fase salita, test della fase di discesa, test della tenuta del freno, misura delle vibrazioni sul motore e infine eseguendo un controllo ottico della verniciatura del tubo. Se il motore passa il test di collaudo è pronto per proseguire alla fase successiva.

<span id="page-33-0"></span>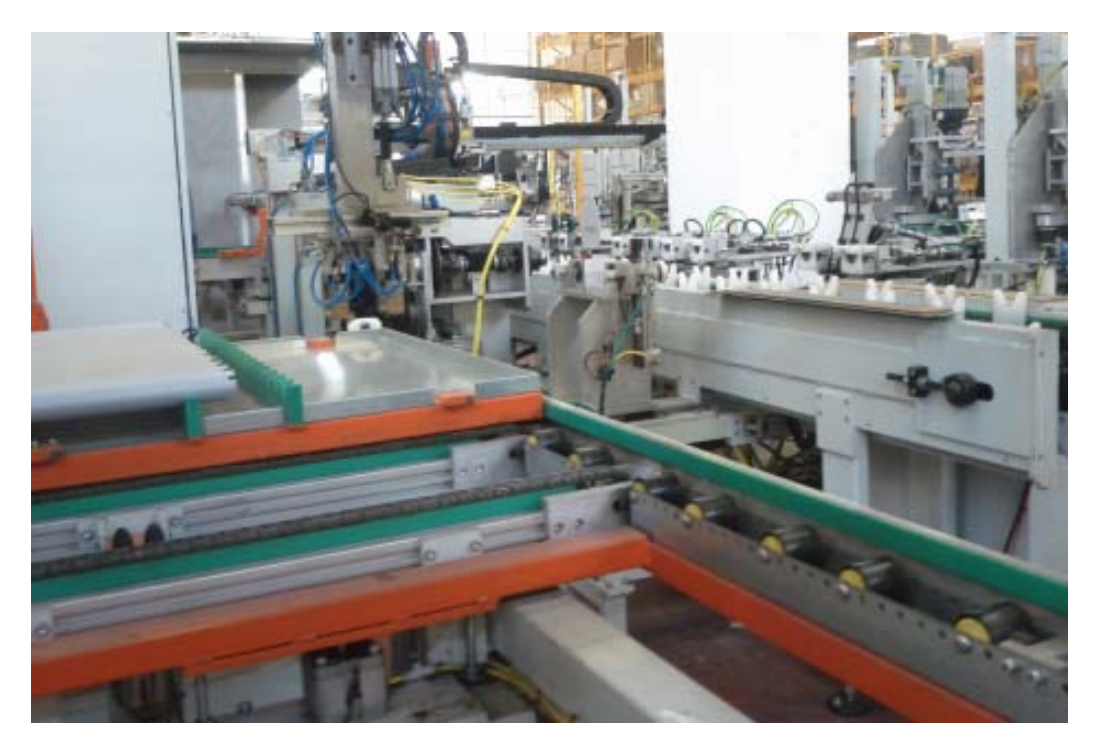

Figura 2.6: Ingresso dei motori nella macchina System Electric

Come anticipato in precedenza, contemporaneamente all'assemblaggio del motore viene alimentata la linea per il collaudo delle teste. Le teste vengono posizionate sull'apposito supporto ed entrano nella catena produttiva.

#### 2.2. PRODUZIONE SERIE ERA 21

<span id="page-34-0"></span>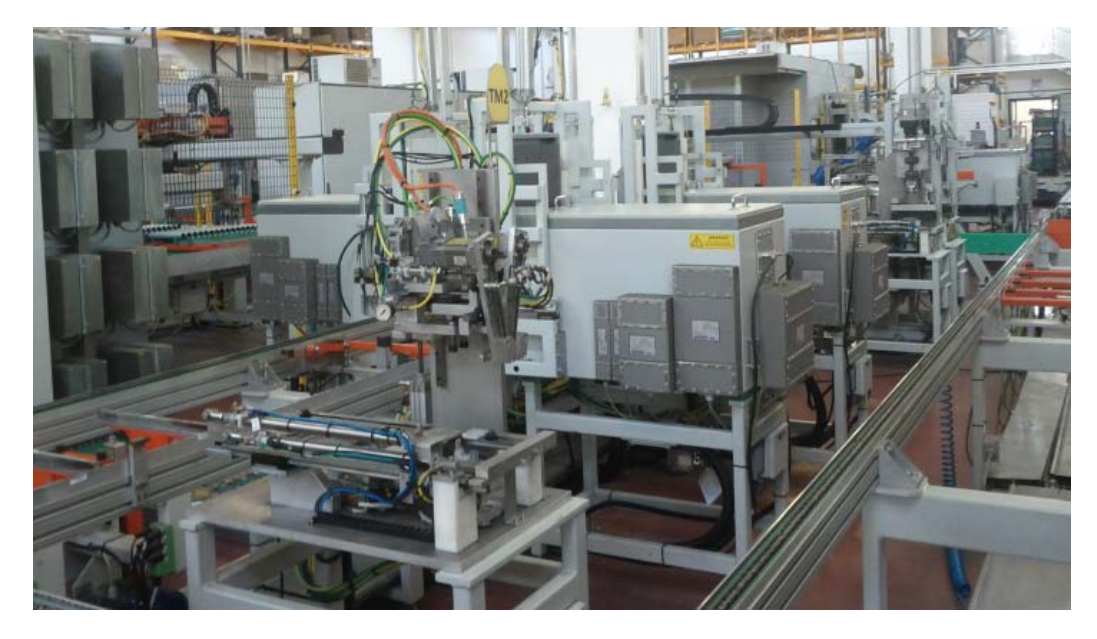

Figura 2.7: Ingresso delle teste finecorsa nella macchina System Electric

Ogni testa è dotata di un QR code che ne identifica le caratteristiche e permette la tracciabilità all'interno del processo produttivo. Un lettore ottico verifica la correttezza del prodotto immesso. Al contrario di quanto appena indicato per il collaudo dei motori tubolari, le caratteristiche meccaniche e funzionali delle teste non permettono l'esecuzione degli stessi collaudi per tutte le teste: test analoghi per teste di tipo elettronico o di tipo meccanico richiedono infatti metodologie simili ma importanti differenze nella sequenza. In generale il collaudo delle teste prevede: controllo della posizione dei faston, test di sicurezza, test di funzionalità con diversi carichi elettrici simulati; dopo aver verificato la sicurezza della testa il prodotto viene calibrato e per le teste elettroniche viene eseguita la programmazione del finecorsa.

Dopo aver eseguito tali fasi si deve verificare il corretto funzionamento del finecorsa. In particolare si deve verificare che due misure successive della stessa posizione rispettino una determinata tolleranza e che il numero di giri che la ghiera compie nel percorso tra le due posizioni limite sia compreso all'interno di un determinato range di valori impostati da ricetta di collaudo. Solamente per le teste elettroniche viene eseguito l'ultimo test che è quello

della verifica del rilevamento degli ostacoli; in questo caso viene simulato l'effetto della presenza di un ostacolo nel campo della movimentazione e si verifica che testa tolga l'alimentazione al motore. L'ultima operazione prevede il reset della programmazione.

Una volta che tutti i test sono andati a buon fine vengono collegati tra loro il motoriduttore e la relativa testa concludendo le operazioni di montaggio.

<span id="page-35-0"></span>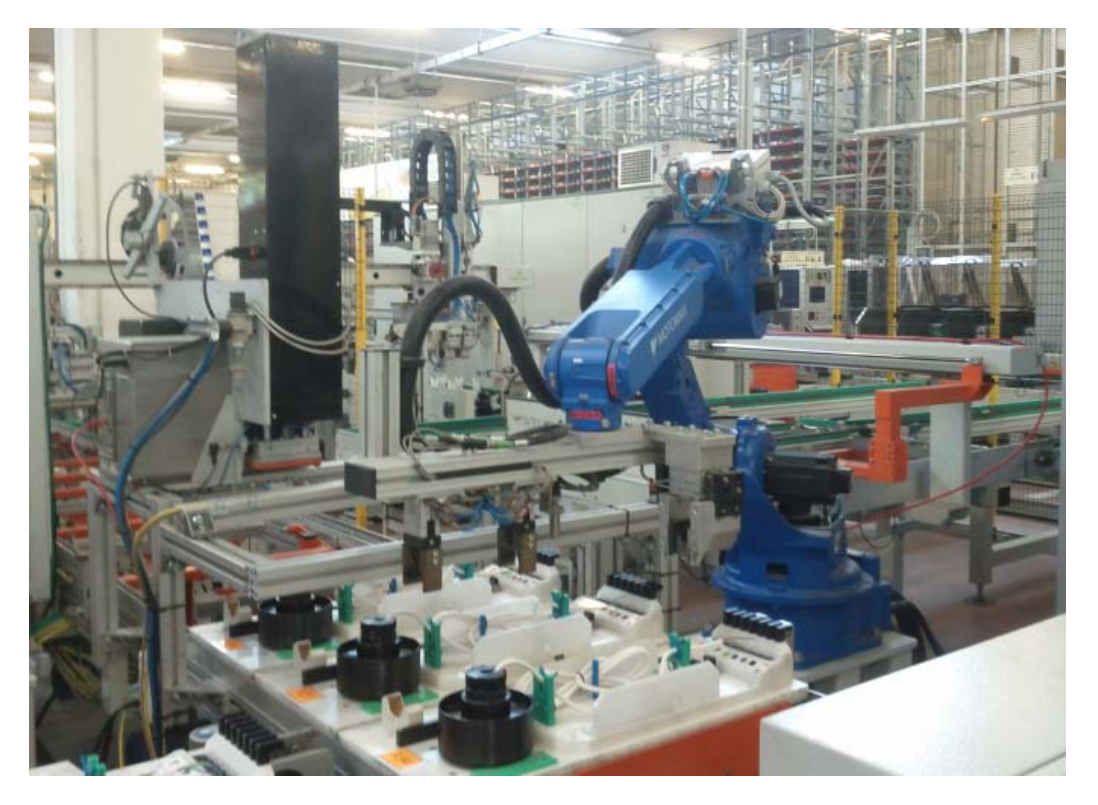

Figura 2.8: Robot antropomorfo per l'assemblaggio di motori e teste finecorsa.

A questo punto vengono eseguiti altri test come la verifica della continuità dei contatti, la verifica del corretto accoppiamento, nuovamente le prove di sicurezza e il test finale sul funzionamento del prodotto finito.

Se il prodotto ha superato positivamente tutti i test è pronto per l'imballaggio; in questa fase un operatore applica l'etichetta che riporta le specifiche tecniche del prodotto e il numero di serie.
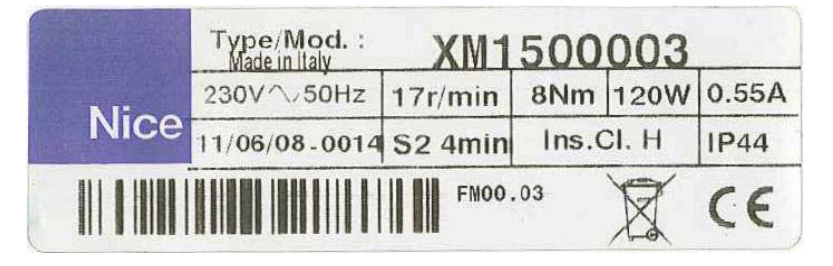

Figura 2.9: Etichetta esempio che viene applicata sui motori tubolari

Se invece il prodotto non supera positivamente tutti i test di conformità viene contrassegnato come scarto; in particolare, grazie alla tracciabilità del prodotto all'interno della catena produttiva e alla presenza di una stampante in grado di comunicare con le stazioni di collaudo, viene prodotta e applicata su ogni scarto l'etichetta descrivente la non conformità.

Come detto in precedenza la macchina System Electric non è la sola atta alla produzione dei motori della serie ERA. Nel caso in cui sia richiesta una maggior quantità di prodotti si possono utilizzare alcune macchine di collaudo Tesys sia per il collaudo dei motori tubolari che delle teste. Data la temporaneità del verificarsi di tali situazioni il procedimento di collaudo prevede molte situazioni di movimentazione manuale e quindi una scarsa automazione del processo. I collaudi parziali vengono eseguiti in queste macchine e in seguito i prodotti testati vengono immessi nella macchina System Electric per l'assemblaggio e il collaudo finale; in questo modo si riesce a velocizzare il processo aumentando la capacità produttiva.

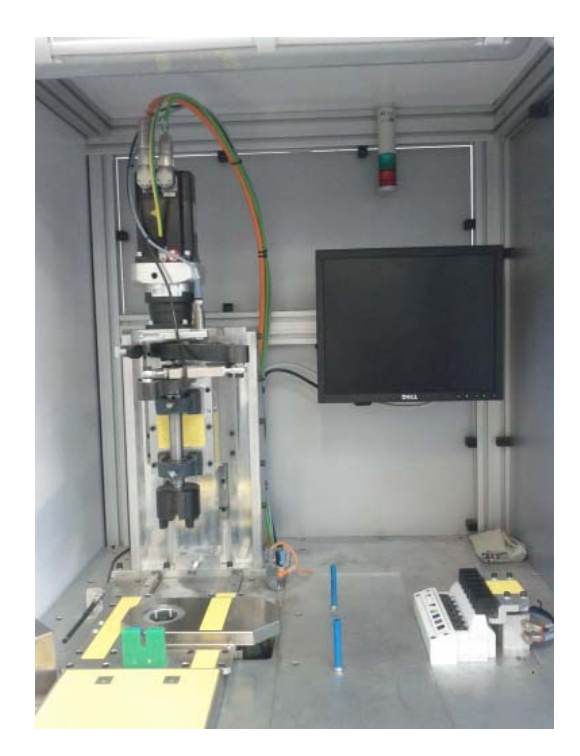

Figura 2.10: Isola di collaudo aggiuntiva delle teste finecorsa

<span id="page-37-0"></span>Di seguito in figura [2.11](#page-37-0) viene mostrato un motore tubolare della serie ERA.

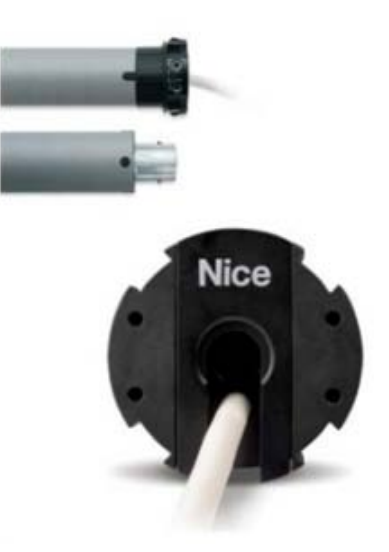

Figura 2.11: Motore tubolare Nice ERA

# 2.3 Analisi dei dati della qualità

Ogni macchina di collaudo presente nello stabilimento produttivo si interfaccia con un proprio database per la raccolta dei dati; in particolare le macchine di collaudo Tesys accedono ad un loro database mentre la macchina System Electric ne utilizza uno diverso.

# 2.3.1 Prodotti della serie NEO

Come il sistema produttivo anche le macchina di collaudo per i motori della serie NEO sono tecnologicamente poco avanzate. Ogni macchina si interfaccia con un database al quale è possibile accedere tramite un programma fornito da Tesys stessa. Un limite molto stringente delle macchine Tesys è il fatto che non sono predisposte per la connessione in rete, ogni macchina risulta essere un'entità a sé stante e quindi non é possibile creare una rete che renda rapida ed efficiente la gestione delle stesse e dei dati da esse prodotti.

# 2.3.2 Prodotti della serie ERA

Per quanto riguarda la produzione dei motori tubolari della serie ERA la situazione come già detto nella descrizione del processo produttivo risulta essere piuttosto variegata in quanto per il collaudo è utilizzata soprattutto la macchina System Electric ma anche le macchine Tesys sono utilizzate seppur in misura minore.

Contrariamente alle macchine di collaudo Tesys, la System Electric prevede un sistema di gestione del sistema informativo molto evoluto. In particolare in questo sistema le informazioni sono memorizzate in un database relazionale SQL Server, vengono gestite dal sistema di assemblaggio e collaudo si possono schematizzare come segue:

• Dati di input: ovvero tutte le informazioni utilizzate dal sistema per svolgere le proprie attività. Fanno parte di questa categoria: le sequenze di collaudo, i parametri di accettabilità dei prodotti, la sequenza di produzione programmata, ecc. Il server attingerà da una serie di tabelle di configurazione mediante le quali si potrà associare ad ogni prodotto una sequenza di collaudo e una lista di parametri di configurazione.

• Dati di output: sono le informazioni raccolte e trasmesse ai sistemi informativi Nice per essere memorizzate e consultate a posteriori. Si tratta di tutti i valori raccolti nei collaudi, le informazioni di produttività del sistema, le informazioni relative alle difettosità, ecc. I dati raccolti dal server durante lo svolgimento saranno memorizzati nel Database. La tabella principale raccoglie le informazioni relative a ciascun articolo; ad ogni articolo vengono associati in maniera univoca i valori ottenuti durante i collaudi e saranno poi raccolte le informazioni relative ad ogni sessione di collaudo.

Tutte le stazioni di collaudo sono connesse in rete tramite porta Ethernet in questo modo si ha un accesso ai dati immediato. Per accedere facilmente a questi dati durante le fasi di collaudo da parte del manufactoring quality responsable viene utilizzato QlikView<sup>®</sup>in modo da fare una prima analisi della produzione e cercare una soluzione riparatoria ad eventuali problemi in tempi brevi. In particolare questo metodo permette di visualizzare facilmente in base all'intervallo di tempo specificato quali lotti sono stati prodotti, il numero di scarti prodotti e la natura dello scarto.

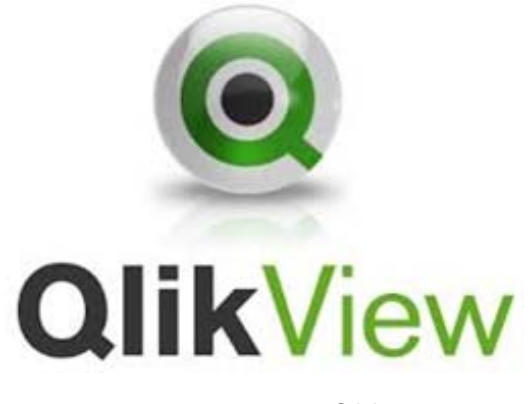

Figura 2.12: Logo QlikView

# 2.4 Elaborazione dei dati

Seppur con metodi e tempistiche diversi, come evidenziato in precedenza, tutte le macchine di collaudo presenti all'interno dello stabilimento produttivo si interfacciano con un database sul quale vengono raccolti i risultati dei test di collaudo per ogni motore prodotto. Questo permette di tenere monitorata la produzione in tempo reale e consente di fare delle analisi dei dati periodiche per determinare delle azioni correttive atte a migliorare sia la qualità del prodotto sia l'efficienza produttiva.

Un'analisi ad alto livello può essere compiuta dal preventive quality manager utilizzando un secondo software ovvero Quarta<sup>®</sup>3. Questo software, permette di analizzare non solo gli scarti e la loro causa ma permette di introdurre dei filtri sui dati per condurre analisi più complesse e a lungo termine. Si possono ad esempio:

- fare analisi sugli scarti prodotti in base ai diversi turni produttivi;
- classificare i produttori in base agli scarti sui prodotti consegnati;
- classificare le azioni correttive intraprese per ogni tipologia di guasto e al loro costo;
- classificare i falsi scarti per migliorare l'efficienza delle macchine di collaudo;
- definire gaussiane per studiare la varianza di produzione.

Si intuisce quindi che soprattutto Quarta<sup>®</sup>3 è uno strumento particolarmente potente e che facendo attente analisi sui dati può risultare di fondamentale importanza strategica per la gestione della qualità della produzione a medio e lungo termine. In particolare quindi questo tipo di analisi permette di definire nuove strategie di produzione e verificare i risultati delle azioni intraprese in precedenza.

Il software inoltre permette di gestire le azioni correttive intraprese; in particolare in ogni momento si può vedere che azione correttiva è stata attuata per ogni emergenza individuata e lo stato di avanzamento di tale azione in relazione all'organizzazione aziendale.

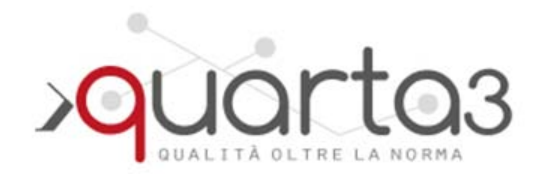

Figura 2.13: Logo Quarta<sup>®</sup>3

# 2.5 Osservazioni

Dopo aver descritto i processi produttivi relativi ai prodotti della Linea Screen e la relativa gestione della qualità in questa sezione verranno messi in evidenza dei punti sui quali è possibile intervenire per migliorarne l'efficienza del reparto produttivo.

Considerando inizialmente la macchina produttiva System Electric si nota in maniera piuttosto evidente che nel caso di prodotti conformi agli standard qualitativi imposti da Nice stessa, una volta terminato il ciclo di produzione

viene a cadere la tracciabilità del prodotto. Infatti mentre sul database rimane associato ad ogni product ID l'esito e le misure del test di collaudo la mancata applicazione di una etichetta contenente lo stesso codice sul motore rende impossibile determinare con che risultati ogni singolo motore ha superato i collaudi. Sebbene non sia una mancanza grave, nel sistema mantenere la tracciabilità del prodotto anche nella fase post vendita, sarebbe utile nel caso sia richiesta assistenza e per valutare eventuali relazioni tra i guasti e le misure ottenute nei collaudi. A questa carenza nel processo si potrebbe sopperire utilizzando una stampante simile a quella che contraddistingue gli scarti.

La recente introduzione della macchina produttiva, comporta il fatto che essa non sia ancora stata messa a punto in maniera ottimale; questo fa si che la probabilità di incorrere in falsi scarti è attualmente piuttosto elevata. Si rende pertanto necessaria la presenza di un operatore con il compito di verificare il motivo del mancato collaudo. Descritto il processo produttivo altamente automatizzato per questa serie di prodotti questa sembra una fase piuttosto limitante e che introduce un innalzamento dei costi di produzione tuttavia, considerato che si è in una fase transitoria, questi costi aggiuntivi erano preventivabili e teoricamente con il passare del tempo dovrebbero ridursi in maniera drastica.

Per quanto concerne invece l'analisi dei dati di collaudo della produzione si può affermare che la potenza di Quarta<sup>®</sup>3 deve essere gestita con molta attenzione in quanto con analisi troppo complesse si rischia di arrivare a risultati forvianti o difficilmente interpretabili. Un'applicazione interessante di questo software potrebbe essere quella di attribuire il valore del prodotto in ogni fase della catena produttiva e un costo per per ogni azione di riparazione; in questo modo si riuscirebbe a capire quanto effettivamente costa la produzione di un determinato lotto di prodotti. Per contro si deve considerare il fatto che non è semplice attribuire in maniera esatta tali costi dato il loro andamento fortemente tempo-variante. Sempre in questa ottica sarebbe importante gestire il flusso di materiale in entrata e in uscita dal magazzino

per studiare la quantità di materia prima utilizzata nei vari lotti di produzione.

# Capitolo 3

# Nuova gestione della produzione

Dopo aver descritto dettagliatamente il sistema produttivo nel capitolo precedente, in questa sezione verrà esposta un'analisi della situazione attuale e si introdurrà il lavoro svolto.

# 3.1 Definizione del problema

Si è visto che in questo momento sono presenti situazioni produttive parallele sia per la presenza di due diverse famiglie di prodotti Nice Screen sia per i diversi cicli produttivi all'interno della produzione dei soli prodotti della serie ERA. Le due linee produttive si differenziano soprattutto sotto l'aspetto tecnologico per il fatto di appartenere a due diversi periodi di sviluppo dell'azienda e dei prodotti.

In questo momento, la produzione dei prodotti Screen si ritrova ad operare nello stesso stabilimento con due sistemi piuttosto differenti tra loro, che non riescono ad interfacciarsi e che richiedono conoscenze diverse agli stessi operatori. È chiaro che questo è un fattore che rende difficoltosa la gestione della produzione stessa. In figura [3.1](#page-45-0) viene rappresentata in maniera schematica la situazione produttiva.

<span id="page-45-0"></span>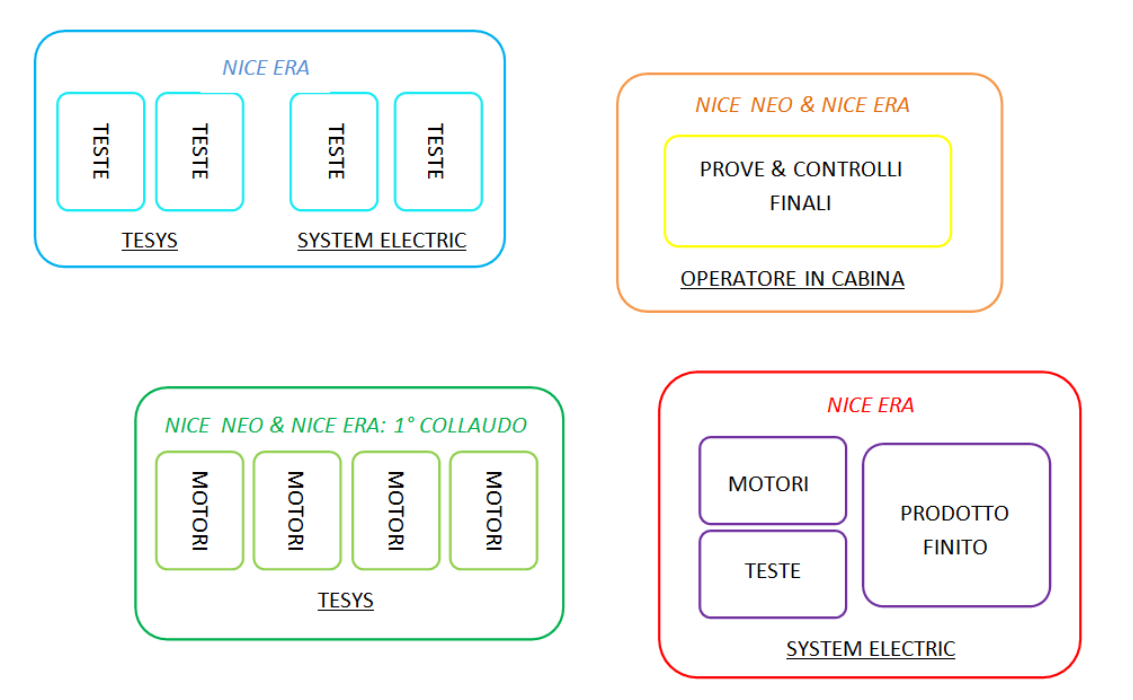

Figura 3.1: Schema collaudi produzione prodotti Nice Screen

Per facilitare la produzione l'intenzione è quella di costruire un livello di interfaccia superiore in modo da permettere una comunicazione efficiente tra tutte le macchine produttive e trasparente agli addetti che così non si devono preoccupare di gestire sistemi molto diversi tra loro.

La mancanza di un'interfaccia tra tutte le macchine produttive crea delle problematiche a livello gestionale, produttivo e di controllo del sistema; in particolare, dato che la nostra attenzione si focalizza sulla gestione e l'ottimizzazione del processo produttivo, i problemi si traducono in:

- gestione problematica delle ricette di collaudo: in particolare in ogni macchina di collaudo si devono inserire manualmente le ricette di collaudo, impossibile gestire in maniera efficiente eventuali cambiamenti e anche su macchine della stessa generazione è necessario configurare su ogni macchina la stessa ricetta.
- è necessario tradurre manualmente in diversi linguaggi la stessa ricetta di collaudo

#### 3.2. SIMULAZIONE DEL NUOVO PROGETTO 33

• gestione complessa dei risultati di collaudo

tutte queste motivazioni spingono verso l'obbiettivo di raggiungere l'unificazione delle macchine di collaudo.

Nelle righe precedenti è stato introdotto il termine ricetta di collaudo ma probabilmente non è chiaro cosa rappresenti. Una ricetta di collaudo non è altro che un insieme di istruzioni da eseguire per portare a termine il collaudo. Queste istruzioni hanno bisogno dei parametri esterni e restituiscono i dati del collaudo.

Dopo aver eseguito l'analisi del parco macchine odierno della produzione Screen e averne evidenziato i punti deboli su cui agire si rende necessaria l'individuazione di una strategia di azione volta a eliminare i punti deboli. In particolare nel caso specifico si è pensato di definire una infrastruttura software per la centralizzazione dei dati di collaudo, mirata a unificare le procedure di collaudo e l'interpretazione dei valori di ritorno. Il nuovo progetto quindi si serve di un database che attraverso un software di interfaccia verso ciascuna macchina produttiva invia i parametri per i test di collaudo e, per mezzo dello stesso software, riceve ed immagazzina i risultati.

# 3.2 Simulazione del nuovo progetto

Prima di eseguire modifiche radicali all'impianto di produzione è bene, come in ogni progetto, simulare l'effettivo funzionamento della struttura software per evidenziare eventuali problemi preliminari e trovare nuovi punti di miglioramento. Per poter eseguire il lavoro di simulazione sono stati utilizzati due software:

- Microsoft SQL Server 2012
- Scilab 5.4

Microsoft SQL Server 2012 ci permette di creare il database voluto mentre Scilab 5.4 è un pacchetto di programmi gratuiti per la computazione numerica attualmente sviluppati da Scilab Enterprises che utilizziamo per simulare le operazioni di collaudo.

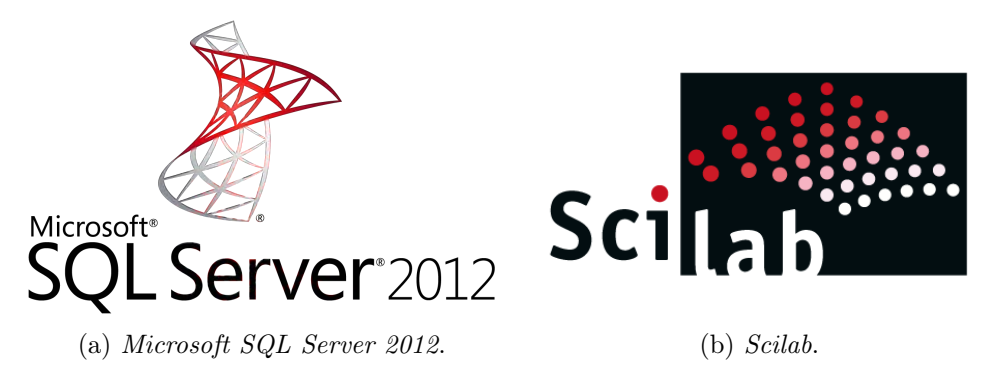

Figura 3.2: Loghi dei software utilizzati per la simulazione.

# 3.2.1 Creazione del database

Come già affermato il database è il punto di partenza e di arrivo di tutte le informazioni di interesse. Deve quindi essere progettato per contenere i dati nella forma più adatta all'utilizzo per cui lo creiamo.

Il nostro database dovrà contenere una lista dei motori tubolari prodotti identificati univocamente da un product ID. Oltre al product ID ogni motore possiede un article code che deve appartenere all'insieme di quelli per cui è stata definita una ricetta di collaudo e l'insieme dei parametri da passare alla ricetta. In questo modo si evita l'inserimento di un prodotto con un codice di articolo diverso da quello disponibili di cui non si saprebbe come trattare il collaudo dato che non sono presenti né la ricetta né i parametri della ricetta. Oltre al product ID abbiamo evidenziato che anche l'article code gioca un ruolo importante nella gestione del collaudo. Proprio l'article code indicizzando un'altra tabella determina quali sono le ricette di collaudo adatte e i parametri corretti.

Una volta eseguita la procedura di collaudo i dati devono essere raccolti nel database. A questo scopo è stata creata una nuova tabella TestResult, indicizzata univocamente dalla chiave primaria product ID, nella quale vengono raccolti i risultati del test di collaudo. In primo luogo viene riportato l'esito del collaudo: "OK" se avviene tutto in maniera corretta mentre, l'indicazione dell'errore e l'insieme delle misure effettuate nei test in caso contrario. Successivamente vengono riportate le misure e i limiti massimo e minimo accettabili per ciascuna di esse.

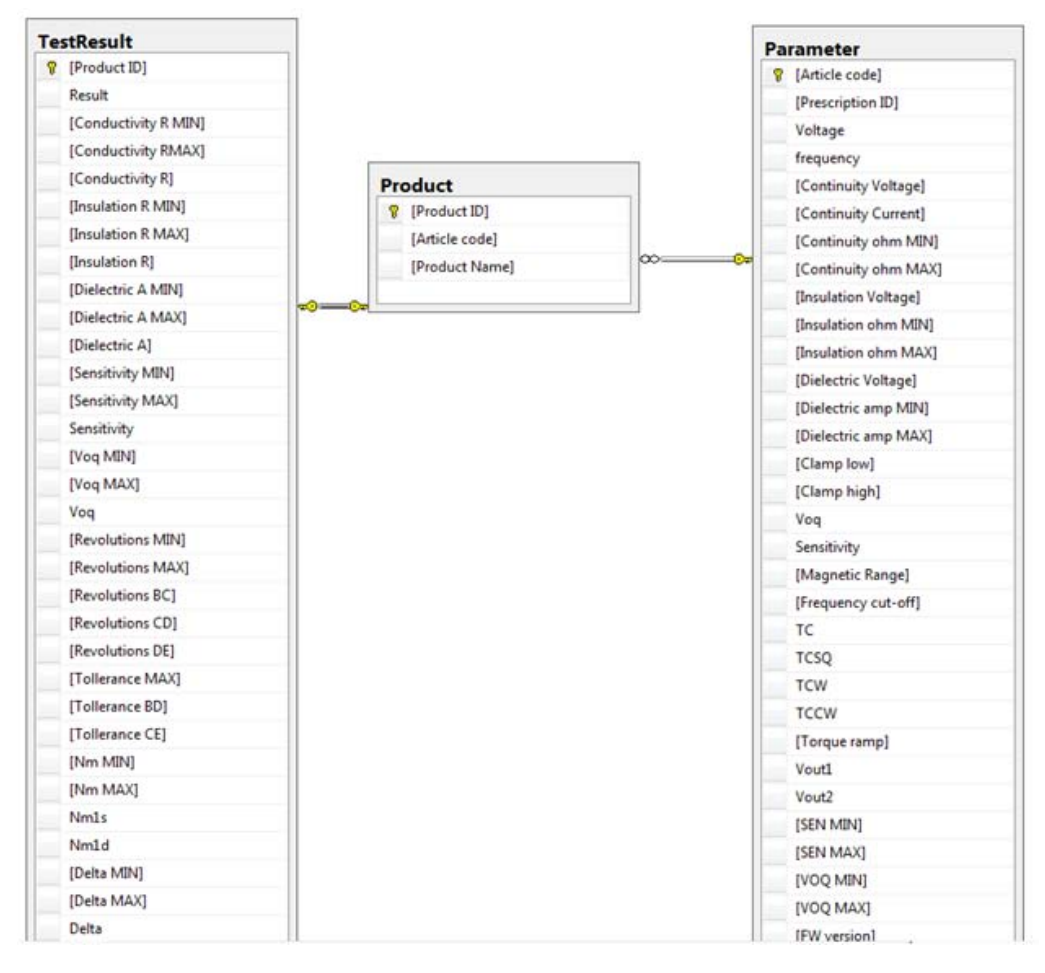

Figura 3.3: Diagramma del database realizzato

# 3.2.2 Simulazione delle ricette di collaudo

L'esecuzione delle ricette di collaudo rappresenta il vero e proprio cuore di funzionamento del sistema; nel nostro sistema di simulazione si è pensato di utilizzare Scilab per gestire tali operazioni. In particolare sono state implementate le ricette di collaudo per i finecorsa che gestiscono il funzionamento dei motori della serie più recente, ovvero della serie ERA.

A questo scopo è necessario precisare che i motori non si differenziano solo per la loro taglia ma anche per il tipo di finecorsa con cui vengono accoppiati; la principale differenza tra i finecorsa è suddivisione in meccanici ed elettronici, ma anche all'interno di queste categorie ci sono vari modelli. Nel nostro caso, per non rendere noioso e inutilmente ridondante il lavoro di simulazione, abbiamo deciso di simulare le ricette di collaudo per i finecorsa più diffusi.

Il programma, prende i dati dal database, traduce in linguaggio di programmazione ad alto livello le specifiche riportate nel documento interno "Specifiche di collaudo finecorsa serie ERA" e ritorna un file comprendente i dati da inserire nel database.

Il programma è costituito da una sequenza di istruzioni che compongono il listato main che ha il compito di gestire i dati in ingresso e uscita e gestire le operazioni del collaudo.

Le operazioni di collado per i diversi finecorsa possono essere riassunte nei seguenti blocchi:

- test di sicurezza: i test di sicurezza vanno condotti secondo i riferimenti normativi CEI EN 50106-A1/A2 e EN60335-1. I valori di test ed i riferimenti devono essere configurabili da programma o file di configurazione per ogni prodotto;
- test di calibrazione/misure meccaniche: per le teste elettroniche si calibra il sensore ad effetto Hall che servirà in seguito per il rilevamento degli ostacoli mentre per le teste meccaniche si eseguono dei test di verifica per i faston di contattazione;
- programmazione/regolazione del finecorsa: in base alla tipologia della testa in questa fase si programmano i limiti inferiore e superiore che deve raggiungere il motore;
- verifica finecorsa: in questa fase si controlla il corretto funzionamento del finecorsa che quindi deve gestire correttamente l'alimentazione del motore;
- verifica rilevamento ostacoli: per quanto riguarda le schede elettroniche si verifica il corretto funzionamento della funzionalità di rilevamento degli ostacoli nel campo di movimentazione della tapparella o della tenda in questione. Se viene rilevato l'ostacolo il finecorsa deve interrompere la movimentazione;
- reset: per gli apparecchi elettronici vengono resettate le impostazioni introdotte per il collaudo in modo da rendere vergine il prodotto al momento della commercializzazione.

In figura [3.4](#page-51-0) viene mostarta la struttura del programma in forma grafica e in particolare vengono messe in risalto le interazioni con il database e le operazioni di collaudo.

<span id="page-51-0"></span>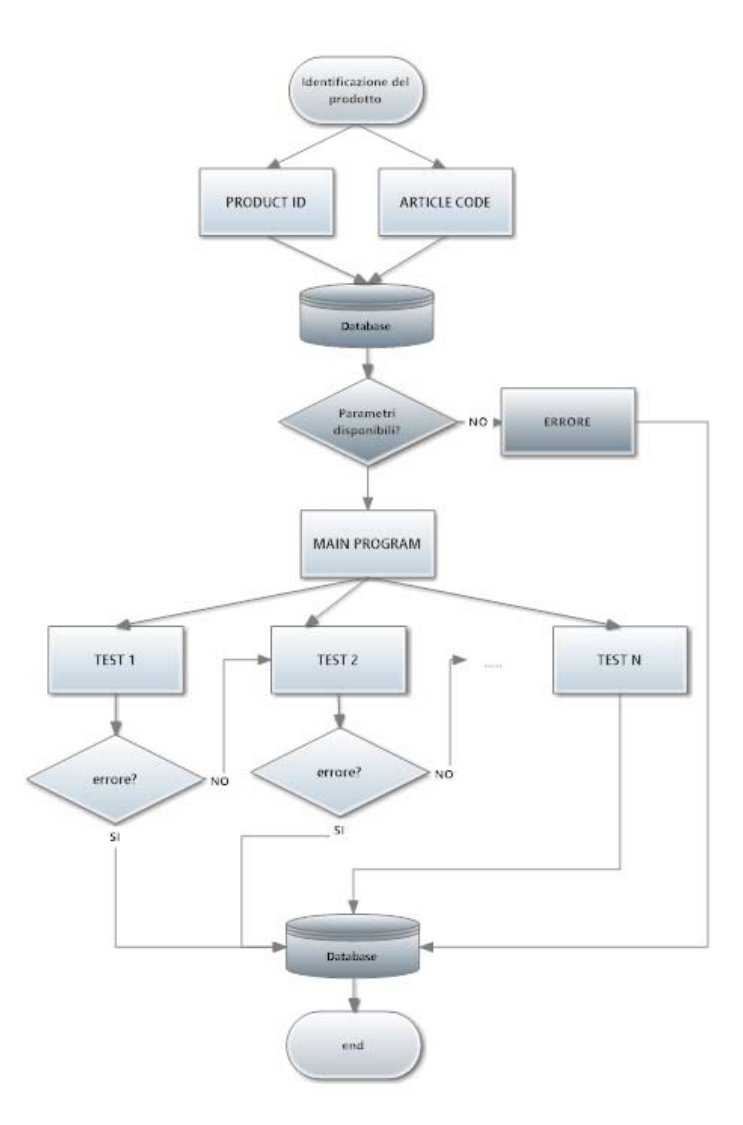

Figura 3.4: Schema programma

Il main quindi ha il compito di gestire le varie operazioni tra quelle elencate in precedenza in base al tipo di prodotto per cui si richiede che venga eseguito il collaudo; in questo modo il main potrebbe gestire le varie ricette in maniera altrettanto trasparente anche per macchine di collaudo molto diverse tra loro. Nella progettazione del main è stata prevista la gestione degli errori per la corretta produzione del file di output; nel caso del verificarsi dell'errore nel file di output vengono riportate tutte le misure fatte precedentemente all'errore e la dicitura dell'errore viene riportata nell'esito

#### del collaudo.

Le potenzialità di Scilab hanno permesso di utilizzare la porta seriale. Nel dettaglio utilizzando il pacchetto "Serial Communication Toolbox" è stato possibile comunicare per mezzo della scheda di interfaccia TTBUS-RS232 con i motori tubolari e la scheda "MICRONAS programmer board v5.10" utilizzata per gestione del sensore ad effetto Hall direttamente da PC; entrambe le schede sono raffigurate in figura [3.5.](#page-53-0)

In particolare la scheda di interfaccia TTBUS-RS232 è stata largamente utilizzata per altre fasi del lavoro e verrà descritta nelle prossime sezioni del documento.

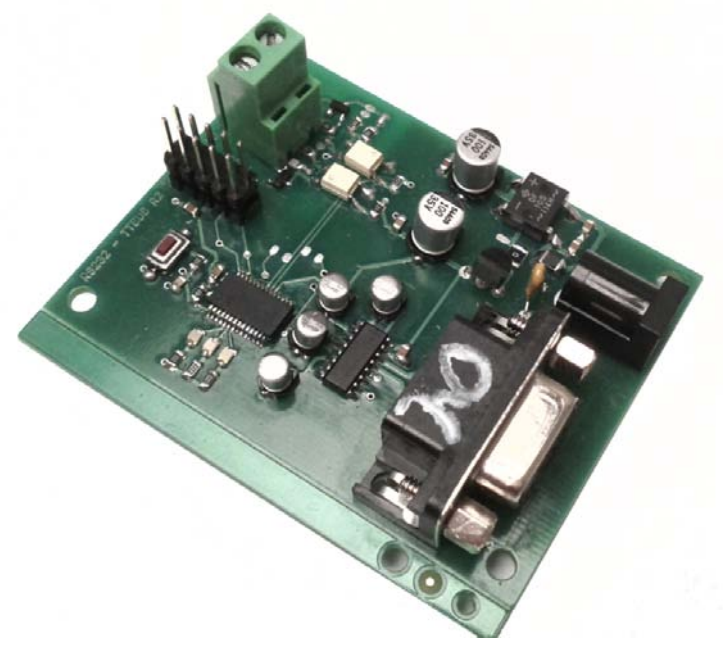

(a) Scheda di interfaccia TTBUS-RS232.

<span id="page-53-0"></span>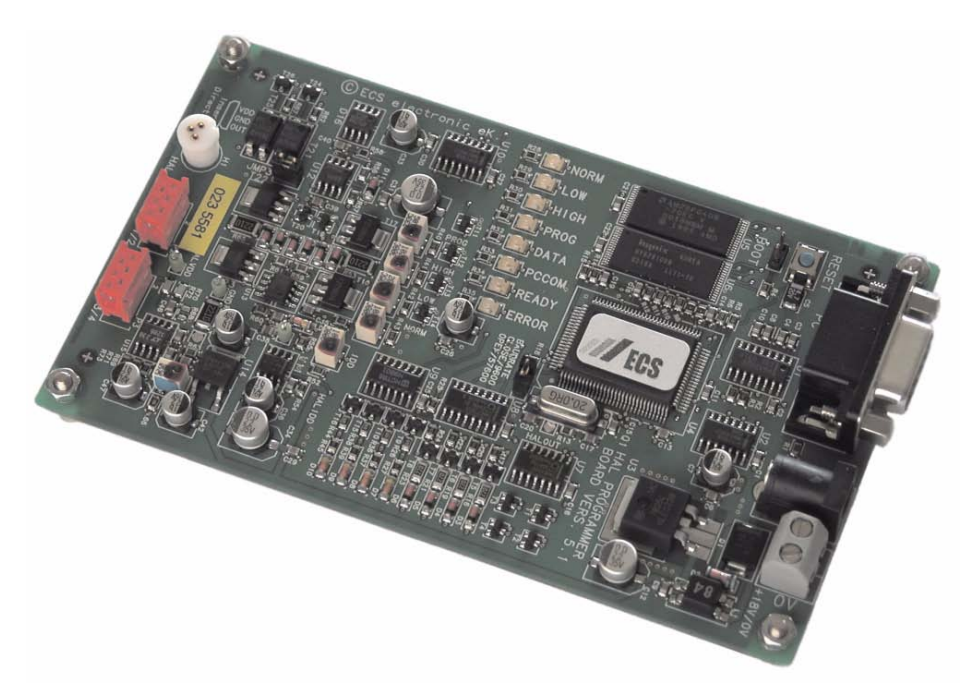

(b) MICRONAS programmer board v5.10.

Figura 3.5: Schede utilizzate per la comunicazione con Scilab.

Attraverso queste comunicazioni è stato possibile verificare già da PC alcune operazioni di collaudo aumentando il realismo della simulazione. In particolare si possono sfruttare le comunicazioni per la calibrazione del sensore ad effetto Hall e fare delle misure, si può conoscere alcuni dati del finecorsa come la versione del firmware e altri dati di collaudo.

# 3.3 Risultati della simulazione

In questa sezione vengono proposti i risultati del sistema di simulazione messo in piedi. La simulazione è riassunta nella figura [3.6](#page-55-0) in cui viene mostrato il contenuto delle tabelle del database in seguito all'esecuzione di alcune prove di simulazione del sistema. Per motivi di stampa le tabelle contenenti i parametri della ricetta e i risultati del collaudo non sono complete ma la struttura mancante è del tutto simile a quella raffigurata.

Disponendo la figura [3.6](#page-55-0) in posizione orizzontale, nella prima tabella in alto a sinistra vengono elencati i prodotti da collaudare; si può notare che ogni prodotto ha un article code presente anche nella tabella delle prescription, infatti ragionevolmente se viene letto un article code diverso da quelli conosciuti è necessario interrompere la fase di collaudo preliminarmente.

Una volta letto il product ID e l'article code il sistema legge la ricetta e i parametri dal database e li carica nella macchina di collaudo adatta dopo aver eseguito una traduzione nel relativo linguaggio macchina; a questo punto viene eseguito il vero e proprio collaudo.

Nella fase di collaudo la macchina gestisce tutti i risultati e li invia al database in che li inserisce nella tabella TestResult che nella nostra simulazione è l'ultima tabella di figura [3.6.](#page-55-0) Nel nostro caso abbiamo simulato la presenza di due prodotti conformi appartenenti a famiglie di finecorsa diversi mentre abbiamo simulato anche due collaudi con esito negativo; in questi due ultimi casi si nota la presenza del messaggio di errore nel campo result e in particolare viene indicata la non conformità rilevata. Nel primo caso la rigità dielettrica non è conforme agli standard adottati mentre nel secondo caso viene evidenziato un malfunzionamento del finecorsa.

<span id="page-55-0"></span>

| ₩           |                |                                                |                | ۳             |                          |  |  |  |                     |                        |                 | Ŧ              |                 |                        |                 |                        |                 |                 |                 |              |                  |                  |                     |                  |                  |                  |                         |                  |                  |                  |                  |                  |
|-------------|----------------|------------------------------------------------|----------------|---------------|--------------------------|--|--|--|---------------------|------------------------|-----------------|----------------|-----------------|------------------------|-----------------|------------------------|-----------------|-----------------|-----------------|--------------|------------------|------------------|---------------------|------------------|------------------|------------------|-------------------------|------------------|------------------|------------------|------------------|------------------|
| NULL        |                | دبا                                            | $\overline{ }$ | н             | <b>Product ID</b> Result |  |  |  |                     |                        |                 | <b>VULL</b>    | $\infty$        |                        |                 | σ                      |                 |                 |                 |              |                  |                  | Product ID          |                  |                  |                  |                         |                  |                  |                  |                  |                  |
| NULL        | KO scost BD:37 | Dielectric strenght does not conform:0.0025Ohm | $\approx$      | $\frac{1}{2}$ |                          |  |  |  |                     |                        |                 | <b>NULL</b>    | 13001           |                        | 1201            | 1100                   | 1000            | 1001            | 1008            |              | 000E             | 1000             | Article code        |                  |                  |                  |                         |                  |                  |                  |                  |                  |
|             |                |                                                |                |               |                          |  |  |  |                     |                        |                 | <b>NULL</b>    | ERA MAT         |                        | ERA STAR        | ERA STAR               | ERA STAR        | ERA STAR        | ERA MAT         |              | ERA MAT          | ERA STAR         | <b>Product Name</b> |                  |                  |                  |                         |                  |                  |                  |                  |                  |
| NULL        |                | $\circ$                                        | $\circ$        | $\circ$       |                          |  |  |  |                     |                        |                 |                |                 |                        |                 |                        |                 |                 |                 |              |                  |                  |                     |                  |                  |                  |                         |                  |                  |                  |                  |                  |
| NULL        | 0,15           | 0,15                                           | 0.15           | G15           |                          |  |  |  | IOSE<br>ERA MAT     | <b>DOSE</b><br>ERA MAT | tore<br>ERA MAT | 00K<br>ERA MAT | IOEE<br>ERA MAT | <b>2300</b><br>ERA MAT | IOZE<br>ERA MAT | <b>00ZE</b><br>ERA MAT | 3101<br>ERA MAT | 3100<br>ERA MAT | toog<br>ERA MAT | ğ<br>ERA MAT | 1501<br>ERA STAR | 1500<br>ERA STAR | Iori<br>ERA STAR    | 00tI<br>ERA STAR | ISOL<br>ERA STAR | 1300<br>ERA STAR | <b>IOZT</b><br>ERA STAR | 1200<br>ERA STAR | IDII<br>ERA STAR | 1100<br>ERA STAR | 1001<br>ERA STAR | 000I<br>ERA STAR |
| NUILI       | r'o            | مئو                                            | $^{22}$        | 10            |                          |  |  |  | Ë                   | g                      | Ë               | 덣              | 븀               | g                      | 븀               | g                      | E               | g               | 51              | 230          | Ë                | 230              | <b>TIO</b>          | DEC              | Ë                | g                | Ë                       | g                | E                | OEZ              | Ë                | 230              |
| NULL        | 1E+08          | 1E+08                                          | $15 + 08$      | 1E+08         |                          |  |  |  | 8                   | g                      | ន               | ×              | g               |                        |                 |                        |                 |                 |                 |              |                  |                  | g                   | 55               | g                | ४                | 8                       | g                | g                | g                | g                | S                |
| NULL        | $15 + 09$      | 1E+09                                          | $15 + 09$      | $15 + 09$     |                          |  |  |  | 芯                   | 局                      | 芯               | 局              | 芯               | 芯                      | 芯               | 局                      | 芯               | 芯               | 12              | 局            | E.               | 局                | 闷                   | $\overline{5}$   | 12               | 局                | 局                       | 局                | 局                | 局                | 局                | 局                |
| <b>NULL</b> | 1,5E+08        | ÷                                              | $1.5E + 08$    | 1,5E+08       |                          |  |  |  |                     | 븡                      |                 |                |                 |                        |                 |                        |                 |                 |                 |              |                  |                  |                     |                  |                  |                  |                         | ä                | 능                | 능                | 븡                | 5                |
| NULL        | $\circ$        | $\circ$                                        | $\circ$        |               |                          |  |  |  |                     |                        |                 |                |                 |                        |                 |                        |                 |                 |                 |              |                  |                  |                     |                  |                  |                  |                         |                  |                  |                  |                  |                  |
| NULL        | 0,002          | 2000                                           | 7000           | 7000          |                          |  |  |  | $\overline{\rm{5}}$ |                        |                 |                |                 |                        |                 |                        |                 |                 |                 |              |                  |                  |                     |                  |                  |                  |                         |                  |                  |                  |                  | ST'0             |

Figura 3.6: Risultato sul database in seguito alla simulazione

# 3.4 Documentazione del software

Per fare in modo che il linguaggio di alto livello progettato sia facilmente utilizzabile da tutti si è deciso di completarlo con la produzione della relativa documentazione. In particolare la documentazione risulta essere un elemento di importanza primaria del progetto stesso in quanto, in maniera indipendente dal software utilizzato per le simulazioni, costituisce le linee guida da seguire per la realizzazione de programma di gestione delle macchine di collaudo.

Sfruttando il formato html è stata generata una libreria di documentazione delle varie primitive progettate. Fornendo ai produttori delle macchine di collaudo tale documentazione e la traduzione delle procedure di collaudo secondo il linguaggio ad alto livello generato è possibile uniformare la procedura di collaudo e quindi raggiungere l'obbiettivo voluto.

Di seguito, in figura [3.7](#page-57-0) viene riportata un'istantanea dell'indice della documentazione del software.

# 44 NUOVA GESTIONE DELLA PRODUZIONE

<span id="page-57-0"></span>

| Capitolo di aiuto 1 | Capitolo di aiuto 1                                                                                                    |
|---------------------|----------------------------------------------------------------------------------------------------|
|                     | • acquisitionADC — Return the value of the ADC-READOUT.                                                                       |
|                     | • actConductor — Manage the activaton of the conductros specified in address.                                                 |
|                     | • activate - Manage the connection of the TTBUS signal cables.                                                                |
|                     | • applyTorque - Load the set torque to the head.                                                                              |
|                     | • boardConnection - Connect the board on J2 pin 1.2.3.4.                                                                      |
|                     | · calibration - Manage the calibration of the head.                                                                           |
|                     | • continuity - Manage the continuity test.<br>• continuity Test - Measure the resistance of the ground conductor.             |
|                     | • deactivate - Manage the disconnection of the TTBUS signal cables.                                                           |
|                     | · dielectric - Manage the dielectric strength test.                                                                           |
|                     | • dielectricTest - Measure the dielectric strength.                                                                           |
|                     | . fileTTBUS — Send through TTBUS the instruction contained in the specified file and manage the receipt of the<br>information |
|                     | . insulation - Manage the insulation test.                                                                                    |
|                     | • insulation Test - Measure the insulation resistance.                                                                        |
|                     | • measTorque - Measure the torque applied to the head required to have no voltage on the relative pin.                        |
|                     | . obstacle - Manage the tests for the detection of obstacles.                                                                 |
|                     | • readEncoder – Read the value of the external encoder.                                                                       |
|                     | • safety - Manage the safety test.                                                                                            |
|                     | • sendParameters - Send the configuration parameters to the hall sensor.                                                      |
|                     | • sendRADIO — Send via radio the instruction contained in the specified file and manage the receipt of the<br>information.    |
|                     | • sendTTBUS — Send through TTBUS the instruction specified and manage the receipt of the information.                         |
|                     | • spinRing - Causes rotation of the ring.                                                                                     |
|                     | • verification — Manage the opertaion of programation reset and programmation of the FC and the verification of               |
|                     | the ring.                                                                                                    |
|                     | • wait - Function that implements a delay.                                                                                    |
|                     | • waitNotVoltage - Verify the absence of voltage on the specified conductor.                                                  |
|                     | • waitVoltage - Verify the presence of voltage on the specified conductor.                                                    |

Figura 3.7: Immagine del capitolo di documentazione del software prodotto

# 3.5 Esempio

In questa sezione verrà posto in evidenza, con un esempio, il lavoro svolto. In particolare verrà considerata la parte del software che si occupa della gestione dei test di sicurezza relativi ai modelli di finecorsa seguenti:

- ERA STAR
- ERA MAT
- ERA FIT

Nel caso dei test di sicurezza le istruzioni contenute nel documento "Specifiche di collaudo finecorsa serie ERA" sono le stesse per i tre modelli; questo fatto non è limitante per quanto riguarda la generalità dell'esempio in quanto come vedremo il software gestisce separatamente i tre finecorsa. Questa scelta è stata adottata per garantire la massima flessibilità in vista di future modifiche.

Le istruzioni da seguire sono le seguenti:

### x.1 Test di sicurezza:

[ $x.1.001$ ] Test continuità conduttore di terra (12V, 10A,  $\lt 150$ mohm) [ $x.1.002$ ] Test di isolamento (500Vdc, >100Mohm) [x.1.003] Test di rigidità dielettrica (1500Vac,  $\langle 2 \text{mA} \rangle$ .

dove la x assume i valori 1, 2 e 3 in base al tipo di finecorsa preso in considerazione. I valori indicati tra parentesi costituiscono i parametri da fornire alla ricetta di cui si parlava in precedenza e vanno a definire le condizioni nelle quali effettuare il test e i limiti accettabili. Nel caso in cui una misura deve essere minore di un certo valore si è impostato il limite inferiore pari a 0; questo è il caso dei test di continuità e di rigidità. Nel caso del test di isolamento, in cui è specificato solo il limite inferiore, il valore massimo è stato impostato pari a 10 volte quello inferiore.

Come indicato in precedenza il main si occupa di leggere i parametri dal database e di tradurli nel linguaggio ad alto livello. Dopo aver eseguito tale compito si occupa di gestire le fasi del collaudo; in particolare nel casso considerato da il via ai test di sicurezza con il seguente comando:

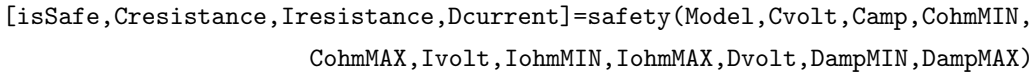

che richiama la funzione safety con i parametri necessari alla sua esecuzione ovvero i parametri che identificano le condizioni per l'esecuzione dei test e i valori minimi e massimi accettabili per le misure. La funzione ritorna il valore booleano isSafe per indicare se il test è andato a buon fine o meno e i valori misurati nei vari test.

Analizziamo a questo punto la funzione safety riportata di seguito.

```
function [isSafe,Cresistance,Iresistance,Dcurrent]=safety(Model,Cvolt,Camp,
                     CohmMIN, CohmMAX, Ivolt, IohmMIN, IohmMAX, Dvolt, DampMIN, DampMAX)
select Model
case 'ERA␣STAR' then
        [isContinuity,Cresistance]=continuity(Model,Cvolt,Camp,CohmMIN,CohmMAX);
        [isInsulation,Iresistance]=insulation(Model,Ivolt,IohmMIN,IohmMAX);
        [isDielectric,Dcurrent]=dielectric(Model,Dvolt,DampMIN,DampMAX);
        if((isContinuity==1) | (isInsulation==1) | (isDielectric==1))
            isSafe=0;
        else
              isSafe=1;
        end
case 'ERA<sub>LI</sub>MAT' then
        [isContinuity,Cresistance]=continuity(Model,Cvolt,Camp,CohmMIN,CohmMAX);
        [isInsulation,Iresistance]=insulation(Model,Ivolt,IohmMIN,IohmMAX);
        [isDielectric,Dcurrent]=dielectric(Model,Dvolt,DampMIN,DampMAX);
        if((isContinuity==1) | (isInsulation==1) | (isDielectric==1))
            isSafe=0;
        else
              isSafe=1;
        end
case 'ERA<sub>LI</sub>FIT' then
        [isContinuity,Cresistance]=continuity(Model,Cvolt,Camp,CohmMIN,CohmMAX);
        [isInsulation,Iresistance]=insulation(Model,Ivolt,IohmMIN,IohmMAX);
        [isDielectric,Dcurrent]=dielectric(Model,Dvolt,DampMIN,DampMAX);
        if((isContinuity==1) | (isInsulation==1) | (isDielectric==1))
            isSafe=0;
        else
              isSafe=1;
        end
else
    error('Wrong␣model␣name',10000)
end
endfunction
```
Si nota che la funzione esegue diverse istruzioni in base parametro Model specificato; come è facilmente intuibile in questa fase la funzione riconosce il finecorsa in esame ed esegue le operazioni relative ad ogni modello. Come detto in precedenza, in questa situazione particolare, le istruzioni sono uguali per ogni finecorsa.

All'interno di safety vengono richiamate altre funzioni denominate rispettivamente: continuity, insulation e dielectric che si occupano della gestione dei singoli test. Di seguito vengono riportatae queste funzioni:

```
function [continuity,Cresistance]=continuity(Model,Cvolt,Camp,CohmMIN,CohmMAX)
    disp('Test<sub>u</sub>of<sub>u</sub>continuity<sub>u</sub>of<sub>u</sub>earth<sub>u</sub>conductor<sub>u</sub>in<sub>u</sub>progress<sub>u</sub>...')
    disp('Minimum␣value:'+string(CohmMIN)+'[Ohm]')
    disp('Maximum<sub>uValue:'+string(CohmMAX)+'[Ohm]')</sub>
    [Cresistance]=continuityTest(Cvolt,Camp) //[x.1.001]
    disp('Measured<sub>LJ</sub>value:'+string(Cresistance)+'[Ohm]')
    if(Cresistance<CohmMAX & Cresistance>CohmMIN)
         continuity=0;
    else
         continuity=1;
         error('Resistance<sub>LofLthe</sub>conductorLofudoesUnotLoform:'
         +string(Cresistance)+"Ohm", 10001 )
    end
endfunction
```
function [insulation,Iresistance]=insulation(Model,Ivolt,IohmMIN,IohmMAX)

```
disp('Test␣of␣insulation␣in␣progress␣...')
disp('Minimum␣value:'+string(IohmMIN)+'[Ohm]')
disp('Maximum<sub>i V</sub>alue:'+string(IohmMAX)+'[Ohm]')
[Iresistance] = insulationTest(Ivolt) //[x.1.002]
disp('Measured<sub>L</sub>value:'+string(Iresistance)+'[Ohm]')
if(Iresistance>IohmMIN & Iresistance<IohmMAX)
    insulation=0;
else
    insulation=1;
    error('Insulation␣resistance␣does␣not␣conform:'
```

```
+string(Iresistance)+"Ohm",10002)
end
```
endfunction

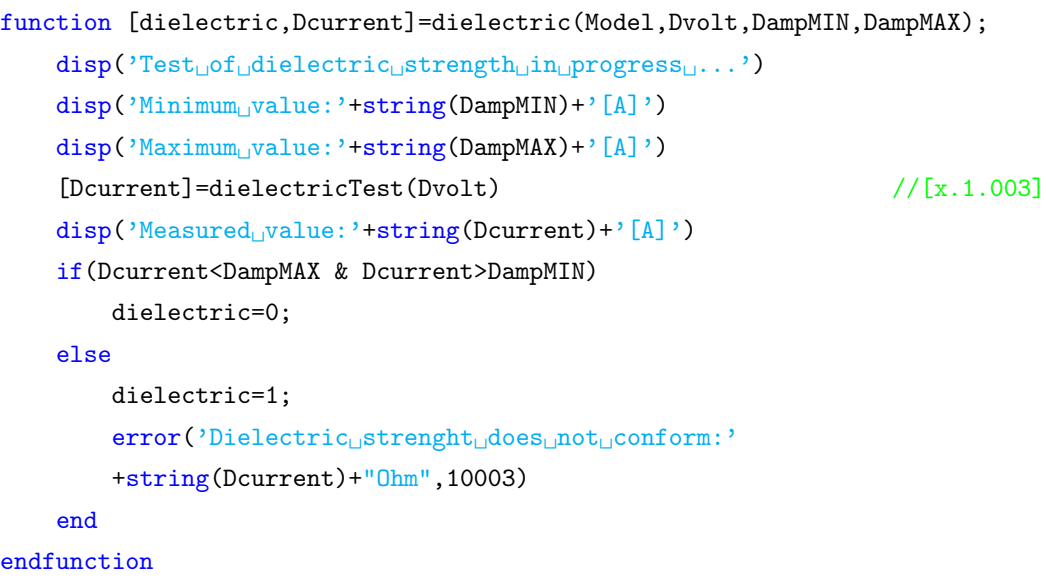

Analizzando la struttura della funzioni si nota che per ogni punto del collaudo viene dato riscontro a video della prova in corso ed inoltre vengono mostrati i limiti massimo e minimo e il valore reale della misura che si sta eseguendo. La misura del valore effettivo viene evidenziata dall'uso di una nuova funzione che si occupa esclusivamente di acquisire il valore sul campo. Una volta eseguite le misure la funzione safety analizza i risultati per verificare la conformità del prodotto e restituisce i valori effettivamente misurati sul campo. Per concludere l'esempio di seguito viene riportata parte della documentazione prodotta per le funzioni mostrate.

# 3.5. ESEMPIO 49

i.

 $\begin{array}{c}\n\vdots \\
\vdots \\
\vdots \\
\vdots\n\end{array}$ 

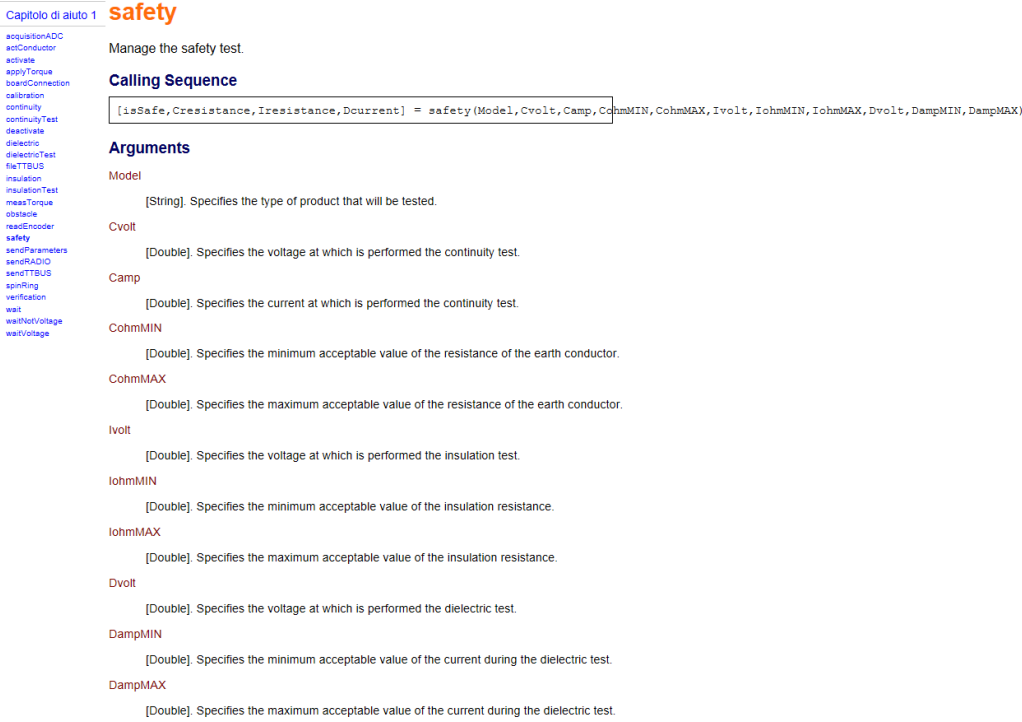

Figura 3.8: Immagine del capitolo di documentazione del software prodotto

# 50 NUOVA GESTIONE DELLA PRODUZIONE

# - Capitolo di aiuto 1 **CONTINUITV**

- scouisitionADC actConductor
- activate scavate<br>spplyTorque<br>boardConnection
	- **Calling Sequence** calibration
- continuity
- continuityTest deactivate
	- debouver.c<br>dielectric<br>dielectricTest fileTTRUS

insulation insulationTest

measTorque neus roique<br>obstacle<br>readEncoder

safety<br>safety<br>sendParameters

sendRADIO<br>sendTTBUS

spinRing<br>verification

wait<br>waitNotVoltage

waitVoltage

÷

**Arguments** 

Manage the continuity test.

#### Model

[String]. Specifies the type of product that will be tested.

#### Cvolt

[Double]. Specifies the voltage at which is performed the continuity test.

#### Camp

[Double]. Specifies the current at which is performed the continuity test.

#### CohmMIN

[Double]. Specifies the minimum acceptable value of the resistance of the earth conductor.

[continuity, Cresistance] = continuity (Model, Cvolt, Camp, CohmMIN, CohmMAX)

#### CohmMAX

[Double]. Specifies the maximum acceptable value of the resistance of the earth conductor.

#### continuity

[Boolean]. Variable that indicates if the continuity test has been successfully completed

#### Cresistance

[Double]. Real value of the resistance of the ground conductor.

#### **Descrizione**

Add here a paragraph of the function description. Other paragraph can be added

#### **Authors**

- add the author name and author reference
- add another author name and his/her reference

#### **Bibliography**

"Specifiche di collaudo serie Era", [1.1.001] Test continuità conduttore di terra, pag 4.

"Specifiche di collaudo serie Era", [3.1.001] Test continuità conduttore di terra, pag 13.

Figura 3.9: Immagine del capitolo di documentazione del software prodotto

### 3.5. ESEMPIO 51

#### · Capitolo di aiuto 1 **insulation**

```
acquisitionADC<br>actConductor
stConductor<br>
• activate<br>
• applyTorque<br>
• boardConnection<br>
• continuity<br>
• continuity<br>
• dielectric<br>
• dielectric<br>
• dielectric<br>
• dielectric<br>
• insulation<br>
• insulation<br>
• insulation<br>
• insulation<br>
• insulation<br>
• insulat
```
Manage the insulation test.

#### **Calling Sequence**

[insulation, Iresistance] = insulation (Model, Ivolt, IohmMIN, IohmMAX)

#### **Arguments**

Model

Ivolt

[String]. Specifies the type of product that will be tested.

- 
- insulationTest<br>measTorque<br>chadEncoder<br>safety<br>sendTerameters<br>sendTTEUS<br>spinRing<br>verification<br>wetication
- 

- 
- l.
- vermeation<br>wait<br>waitNotVoltage<br>waitVoltage

[Double]. Specifies the minimum acceptable value of the insulation resistance.

[Double]. Specifies the minimum acceptable value of the insulation resistance.

[Double]. Specifies the voltage at which is performed the insulation test.

#### insulation

**IohmMIN** 

**IohmMAX** 

[Boolean] variable that indicates if the insulation test is successful.

#### Iresistance

[Double]. Real value of the insulation resistance.

#### **Descrizione**

Add here a paragraph of the function description. Other paragraph can be added

#### **Authors**

• add the author name and author reference add another author name and his/her reference

#### **Bibliography**

"Specifiche di collaudo serie Era", [1.1.002] Test di isolamento (resistenza di isolamento), pag 4. "Specifiche di collaudo serie Era", [3.1.002] Test di isolamento (resistenza di isolamento), pag 13.

#### **History**

Versione

Figura 3.10: Immagine del capitolo di documentazione del software prodotto

**Experience Descrizione** 

# 52 NUOVA GESTIONE DELLA PRODUZIONE

# - Capitolo di aiuto 1 dielectric

scquisitionADC<br>sctConductor

coardcom<br>calibration<br>continuity

insulation insulation<br>insulationTest

obstacle

spinRing verification

msulation res

obstacle<br>readEncoder<br>safety<br>sendParameters<br>sendRADIO<br>sendTTBUS

wait<br>waitNotVoltage

waitVoltage

continuity<br>continuityTest<br>deactivate dielectric<br>dielectric<br>fileTTBUS

- Manage the dielectric strength test. sctConductor<br>sctivate<br>spplyTorque<br>boardConnection
	- **Calling Sequence**

[dielectric, Dourrent] = dielectric(Model, Dvolt, DampMIN, DampMAX)

#### **Arguments**

```
Model
```
[string]. Specifies the type of product that will be tested.

### Dvolt

[Double]. Specifies the voltage at which is performed the dielectric test.

#### DampMIN

[Double]. Specifies the minimum acceptable value of the current measured during the dielectric test.

#### DampMAX

[Double]. Specifies the maximum acceptable value of the current measured during the dielectric test.

#### dielectric

[Boolean]. Variable that indicates if the dielectric test has been successfully

```
Dcurrent
```
[Double]. Real value of the current during dielectric test.

#### **Descrizione**

Add here a paragraph of the function description. Other paragraph can be added

#### **Authors**

• add the author name and author reference

add another author name and his/her reference

#### **Bibliography**

"Specifiche di collaudo serie Era", [1.1.003] Test di rigidità dielettrica, pag 4.

"Specifiche di collaudo serie Era", [3.1.003] Test di rigidità dielettrica, pag 13.

#### **History**

Versione **Experience Descrizione** 

Figura 3.11: Immagine del capitolo di documentazione del software prodotto

 $\mathbb{Z}$ 

÷,

Ü,

L.

# Capitolo 4

# Prestazioni di comunicazione

I motori tubolari appartenenti alla linea Screen di Nice utilizzano, per il controllo, un bus bifilare proprietario denominato TTBUS. Su questo bus i motori ricevono i comandi degli utenti e le informazioni provenienti dai vari sensori di vento, di luminosità ecc. e rispondono inviando le informazioni richieste. Tale sistema è in grado di gestire in maniera molto efficace un elevato numero di attuatori e risulta di facile installazione.

# 4.1 Scheda di interfaccia TTBUS-RS232

In particolare il sistema utilizza una comunicazione seriale asincrona di tipo RS232 a 1200 baud caratterizzata da uno start bit, 8 bit dati, nessuna parità, ed uno stop bit. In questo modo si può utilizzare anche la seriale del PC. Il protocollo prevede l'invio dell'indirizzo dell'attuatore che si vuole comandare, del comando da eseguire e attende la risposta da parte motore in questione.

Durante la fase di collaudo è necessario l'invio dei comandi utili alla configurazione del sistema e al suo comando. Questi comandi sono inviati al sistema tramite l'utilizzo di una scheda di interfaccia TTBUS-RS232 che provvederà anche alla gestione delle temporizzazioni del sistema; quindi da PC si inviano all'interfaccia, l'indirizzo, il comando ed eventuali dati opzionali legati al comando e l'interfaccia costruirà i frame necessari da inviare nel TTBUS.

<span id="page-67-0"></span>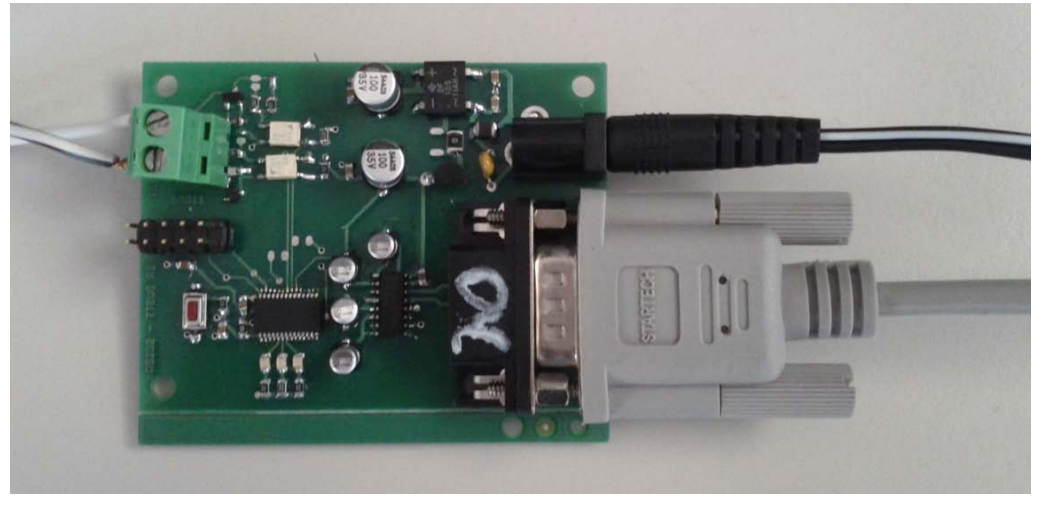

(a) Vista.

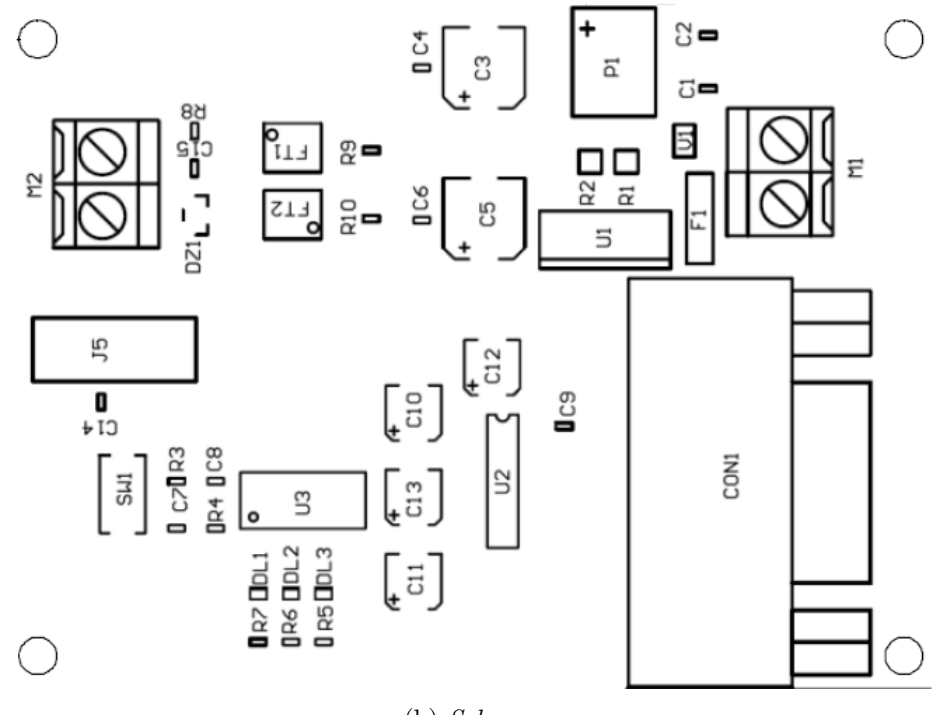

(b) Schema.

Figura 4.1: Vista e schema della scheda di interfaccia TTBUS-RS232.

# 4.1. SCHEDA DI INTERFACCIA TTBUS-RS232 55

Come si può notare da figura [4.1](#page-67-0) la scheda di interfaccia è dotata di:

- Led di segnalazione:
	- DL1: alimentazione scheda
	- DL2: esecuzione comando
	- DL3: led di errore
- M1:Alimentazione AC
- CON1:Connessione seriale RS232
- M2:Connessione TTBUS optoisolata
	- Segnale TTBUS
	- GND TTBUS

# 4.1.1 Protocollo di comunicazione

il protocollo prevede il PC come Master. Esso dovrà inviare richieste con il seguente formato:

```
Start + Lung + TT Adr + TT Cmd + Dati + CKC
```
con:

- Start: Vale sempre 0x55
- Lung: Lunghezza dei dati trasmessi (TT Adr + TT Cmd + Dati)
- TT Adr: Indirizzo del device TTBUS interrogato
- TT Cmd: Codice comando richiesto al device
- Dati: In funzione del comando, si debbono indicare i dati associati. Dato opzionale.
- CKC: Carattere di controllo (XOR tra Lung,TT Adr,TT Cmd e Dati).

mentre la risposta è codificata come segue:

 $Start + Lung + Error + TT Cmd + Dati + CKC$ 

con:

- Start: Vale sempre 0xAA
- Lung: Lunghezza dei dati trasmessi (Error  $+TT$  Cmd  $+$  Dati)
- Error: Codice dell'eventuale errore intervenuto nella comunicazione.
- TT Cmd: Codice comando al quale si sta rispondendo.
- Dati: Informazioni costituenti la risposta. Il valore del primo carattere (sempre presente) è codificato in XOR con l'indirizzo del device.
- CKC: Carattere di controllo (XOR tra Lung,TT Adr,TT Cmd e Dati).

# 4.2 Analisi delle comunicazioni

In questa sezione verrà riportata un'analisi delle comunicazione del sistema. In particolare si metteranno in evidenza le differenze tra due diverse versione del firmware; la prima versione del firmware utile allo sviluppo iniziale e una seconda versione che tende a minimizzare il tempo di collaudo. Utilizzando un oscilloscopio sono stati determinati il tempi di comunicazione per diversi tipi di istruzione e verificato il comportamento della scheda di interfaccia utilizzando i due differenti firmware. Di seguito verrà riportata l'analisi tenendo conto di una istruzione semplice come la lettura della temperatura del sistema e di un'istruzione più complessa che comporta l'invio e la scrittura di 8 byte. Nelle immagini, prese dall'oscilloscopio e riportate di seguito, sono presenti:

- in blu il segnale trasmesso dal PC alla scheda di interfaccia
- in giallo il segnale presente sul TTBUS
- in verde il segnale ricevuto dal PC dalla scheda di interfaccia.

# 4.2.1 Versione originale del firmware

Questa versione del firmware evidenzia l'avvenuta comunicazione tra PC e scheda di interfaccia tramite un lampeggio del led DL2; questa funzionalità è utile nelle prime fasi di progettazione di collaudo per avere un feedback visivo veloce sul funzionamento del sistema.

In figura [4.2](#page-70-0) viene mostrato il valore dei segnali per la lettura della temperatura.

<span id="page-70-0"></span>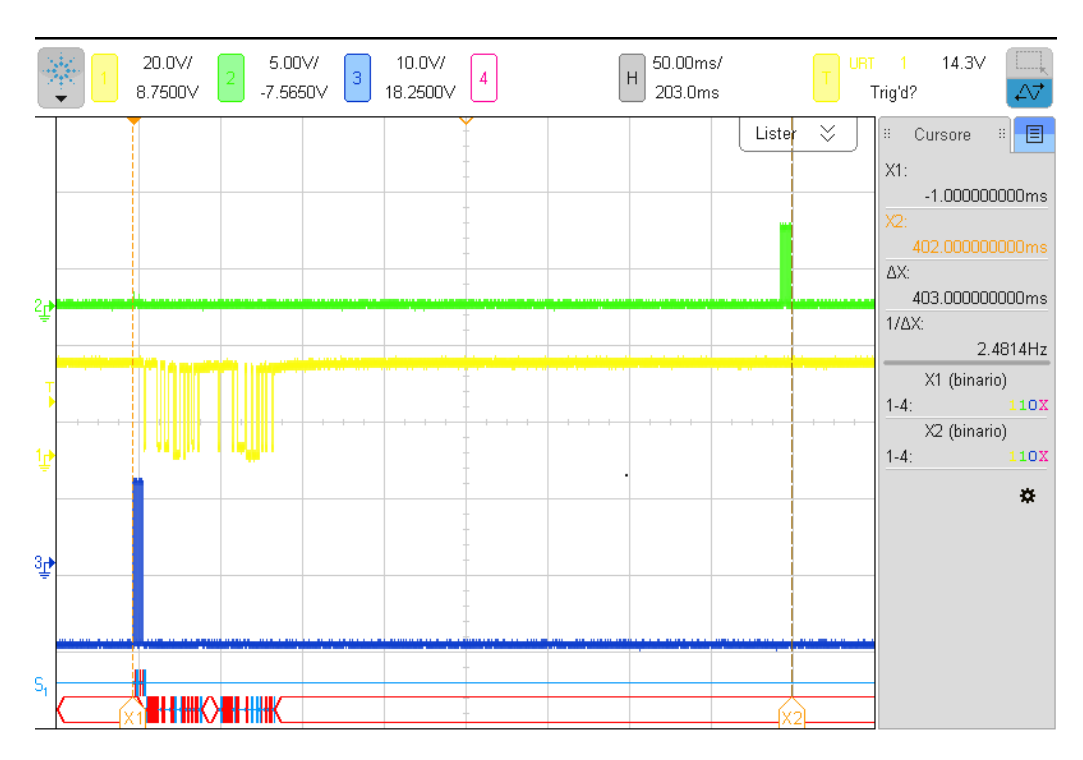

Figura 4.2: Segnali presenti su seriale e TTBUS durante la lettura della temperatura con firmware originale.

analizzando i segnali si ottengono le seguenti misure:

- tempo di trasmissione  $= 6.4$  [ms] tempo trasmissioni su TTBUS = 79.0 [ms] tempo di inattività  $= 311.2$  [ms]
	- tempo di ricezione  $= 6.4$  [ms]

ottenendo un tempo totale di 403 [ms].

In figura [4.3](#page-71-0) viene mostrato il valore dei segnali per la lettura della temperatura.

<span id="page-71-0"></span>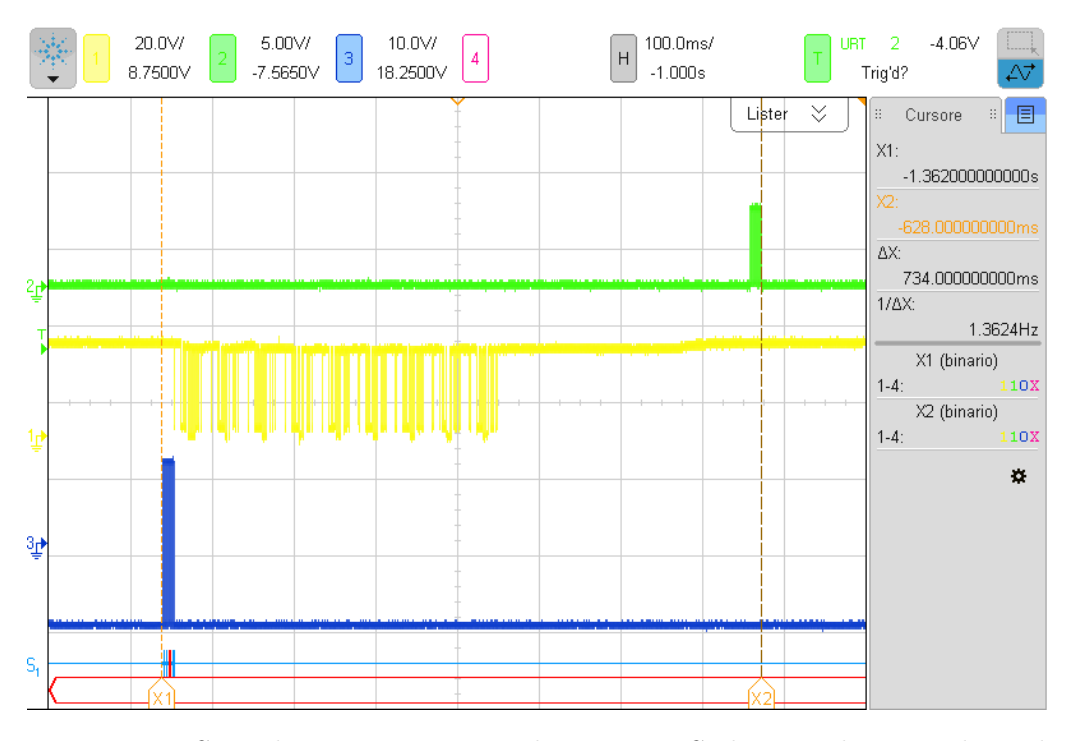

Figura 4.3: Segnali presenti su seriale e TTBUS durante la procedura di memorizzazione del telecomando con firmware originale.

analizzando i segnali si ricavano le seguenti misure:

- tempo di trasmissione  $= 13.7$  [ms]
- tempo trasmissioni su  $TTBUS = 395.4$  [ms]
	- tempo di inattività  $= 311.2$  [ms]
		- tempo di ricezione  $= 13.7$  [ms]

ottenendo un tempo totale di 734 [ms].

Il primo fattore evidente è che il lampeggio del led implica lo stesso ritardo indipendentemente dal tipo di istruzione e ovviamente incide in maniera più pesante nelle istruzioni di breve durata. In entrambi i casi si nota un tempo
di inattività piuttosto elevato in relazione al tempo effettivamente utilizzato per la comunicazione che raggiunge il 77.2% nel primo caso e si ferma al 42.4% nel secondo caso.

#### 4.2.2 Versione ottimizzata del firmware

In questa sezione invece si analizzano le prestazioni ottenute con il nuovo firmware, dedicato all'esecuzione del collaudo per la produzione in serie. In questo caso, dato che la procedura di collaudo è stata definita in maniera definitiva e non è necessario avere un feedback visivo sulle avvenute comunicazioni risulta inutile avere la segnalazione luminosa da parte del led e si cerca di minimizzare il tempo necessario al collaudo del prodotto. Per tale motivo si è deciso di modificare il firmware per migliorarne le prestazioni.

In figura [4.4](#page-73-0) viene mostrata l'analoga comunicazione riportata in figura [4.2](#page-70-0) ma con il nuovo firmware mentre in [4.5](#page-74-0) viene riportato l'analoga comunicazione della figura [4.2.](#page-70-0)

<span id="page-73-0"></span>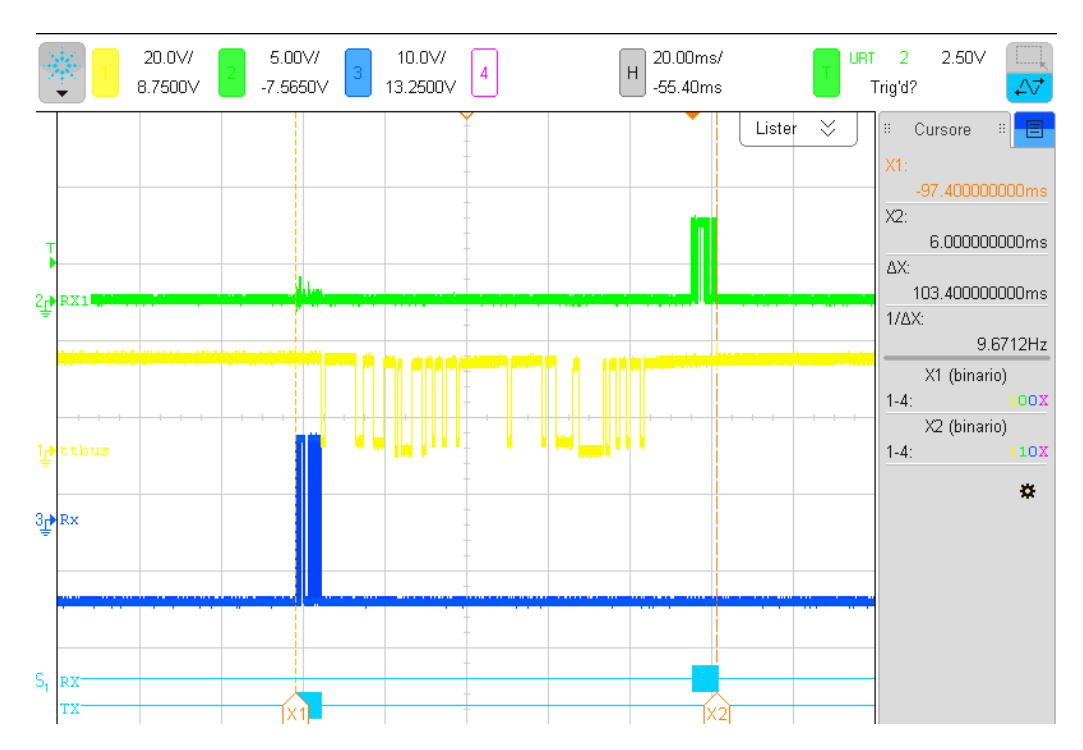

Figura 4.4: Segnali presenti su seriale e TTBUS durante la procedura di memorizzazione del telecomando con firmware modificato.

analizzando i segnali si evidenziano le seguenti misure:

tempo di trasmissione  $= 6.4$  [ms] tempo trasmissioni su  $TTBUS = 79.0$  [ms] tempo di inattività  $= 11.6$  [ms] tempo di ricezione  $= 6.4$  [ms]

ottenendo un tempo totale di 103.4 [ms]

<span id="page-74-0"></span>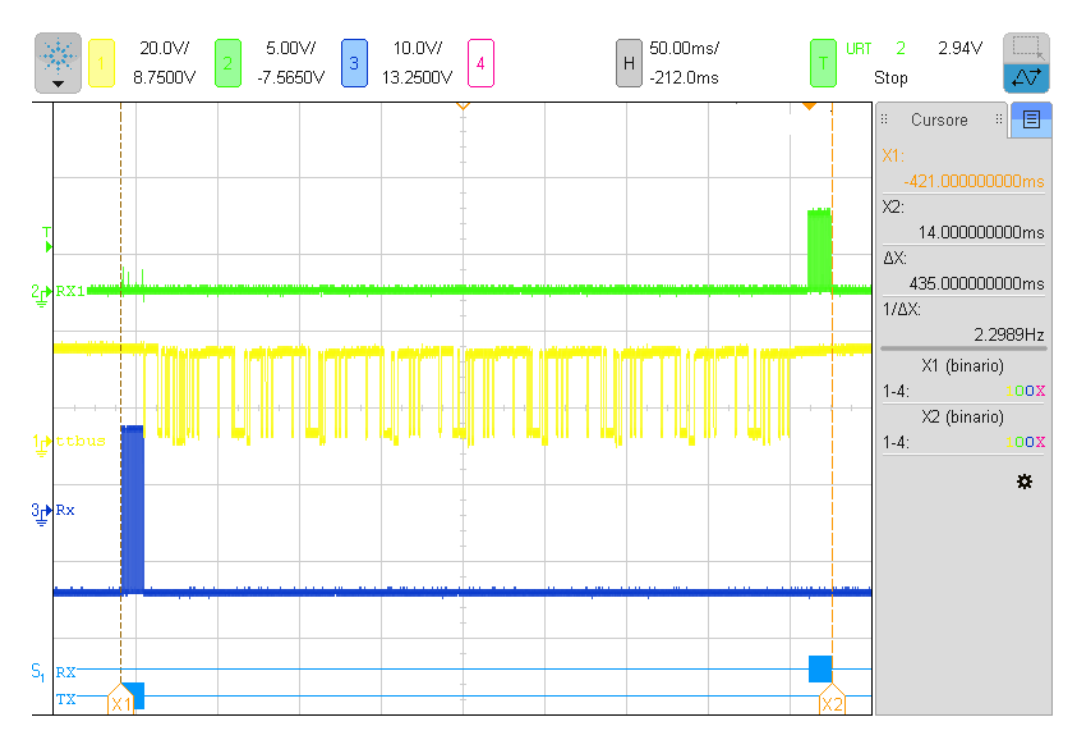

Figura 4.5: Segnali presenti su seriale e TTBUS durante la procedura di memorizzazione del telecomando con firmware modificato.

analizzando i segnali si ottengono le seguenti misure:

tempo di trasmissione  $= 13.7$  [ms] tempo trasmissioni su TTBUS = 395.4 [ms] tempo di inattività  $= 11.6$  [ms] tempo di ricezione  $= 13.7$  [ms]

ottenendo un tempo totale di 434.4 [ms].

Si nota quindi che in entrambi i casi c'è un miglioramento di circa 299.6 [ms], ovvero il tempo necessario al lampeggio del led. In questo caso i tempi di inattività dei scendono in entrambi i casi a 11.6 [ms] con le percentuali di inattività sui bus di comunicazione che scendono rispettivamente a 11.3% e 2.7%.

Considerato il fatto che mediamente nel collaudo di un prodotto avven-

gono circa 42 comunicazioni si ottiene un vantaggio temporale di 12.6 [s] che si traduce in una notevole riduzione del tempo macchina per la produzione con conseguenti vantaggi economici e produttivi. Il tempo totale delle trasmissioni misurato con il firmware precedente era di circa 47 [s] mentre con la nuova versione si è arrivati a circa 35 [s] ottenendo una diminuzione di circa il 25.5%.

## Capitolo 5

# Modifica della scheda di interfacciamento RS232-TTBUS

Dopo aver analizzato le prestazioni di comunicazioni dei diversi firmware nel capitolo precedente si è deciso di modificare la scheda di interfaccia RS232-TTBUS; in questo capitolo verrà spiegato brevemente il lavoro eseguito.

Le modifiche riguardano principalmente due aspetti:

- Nuova gestione dei led di segnalazione
- Aggiunta di una nuova modalità di utilizzo.

Per la modifica del software è stato utilizzato l'ambiente di sviluppo MPLAB IDE e il programmatore ICD 3 mostrato in figura [5.1.](#page-77-0)

<span id="page-77-0"></span>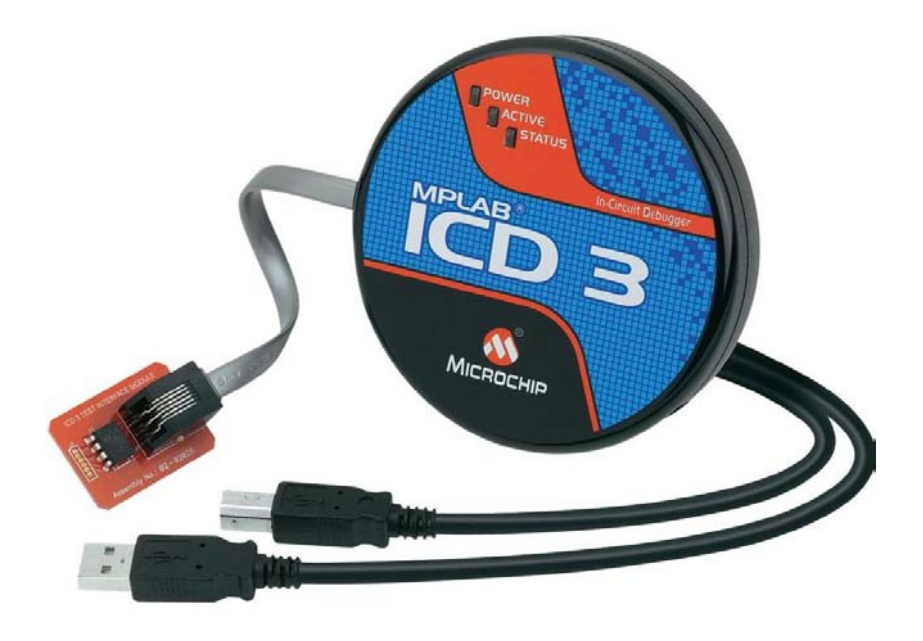

Figura 5.1: Programmatore ICD 3

#### 5.1 Nuova gestione dei led di segnalazione

La prima modifica apportata alla scheda di interfacciamento RS232-TTBUS interessa in realtà solo il firmware che è stato modificato per cercare un modo più efficiente di gestire il led di segnalazione dell'avvenuta comunicazione e il led di errore.

Nel firmware originale il lampeggio del led era gestito tramite istruzioni di delay che impedivano l'esecuzione di qualsiasi operazione da parte del microcontrollore, di fatto sprecando del tempo.

Nel nuovo software è stato sfruttato uno dei timer a disposizione e non ancora utilizzato. Gestendo il clock del timer e l'interrupt da esso lanciata nei casi di overflow è stato possibile accendere e spegnere i led di segnalazione ad intervalli di tempo voluti senza intaccare le prestazioni di calcolo del dispositivo.

In particolare si sono sfruttate in maniera più efficiente le risorse del microcontrollore e questo ha permesso di ottenere le stesse prestazioni di comunicazione mostrate in figura [4.5](#page-74-0) del capitolo precedente nel caso in cui non era presente la gestione dei led.

#### 5.2 Doppia modalità di funzionamento

Le modifiche più sostanziali apportate alla scheda hanno invece il fine di aumentare il campo di utilizzo della scheda stessa. In particolare la scheda modificata deve continuare a svolgere la funzione di interfacciamento tra la comunicazione seriale RS232 e il TTBUS ma deve essere anche in grado di gestire altre tipologie di utilizzo quali: la modifica del firmware del motore stesso e il dialogo con un software di comando e diagnostica. Quindi la scheda deve prevedere l'esistenza di due diverse modalità di funzionamento che l'utilizzatore è libero di scegliere in qualsiasi istante in base alle proprie necessità.

- Nella modalità standard la scheda continua ad interpretare i comandi che le arrivano dalla porta seriale e, nel caso in cui i comandi rispettino il protocollo, li trasmette al motore comandandolo.
- La seconda modalità può essere definita "modalità trasparente" in quanto come già accennato replica il contenuto ricevuto in ingresso alla porta seriale sul TTBUS e trasmette il contenuto del TTBUS utilizzando il pin di uscita della medesima porta seriale ad un baud rate di 9600 bit/s. Per passare alla nuova modalità di funzionamento l'utente deve inserire un codice prestabilito.

In precedenza la modalità trasparente veniva svolta dalla scheda rappresentata in figura [5.2.](#page-79-0) Confrontando questa scheda con quella di interfaccia RS232-TTBUS mostrata in figura [4.1](#page-67-0) si nota facilmente l'assenza del microcontrollore; la gestione delle comunicazione in questo caso avveniva bypassando il microcontrollore attraverso delle linee che collegavano in maniera diretta i pin di comunicazione della porta seriale e il TTBUS.

<span id="page-79-0"></span>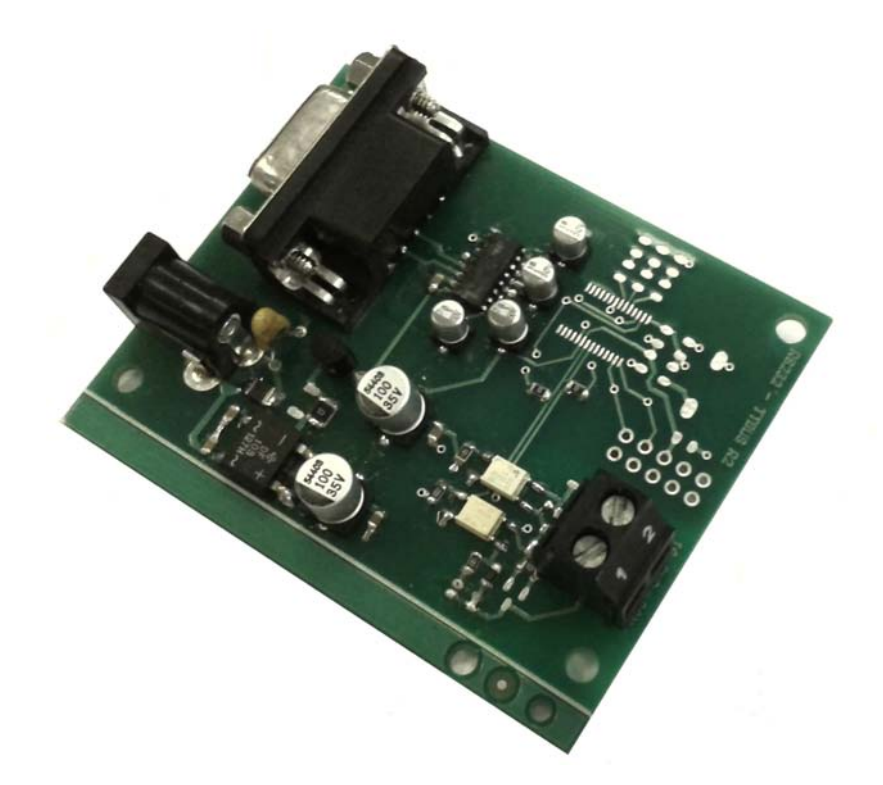

Figura 5.2: Scheda per l'aggiornamento del firmware dei motori tubolari.

Un aspetto molto importante da chiarire è il fatto che le comunicazioni tra PC e il motore sono gestite dai diversi software utilizzati e quindi in questo caso non ci si è dovuti preoccupare di eventuali problematiche derivanti da un canale di comunicazione tradizionale nel quale ogni entità può comunicare ad istanti aleatori.

Risolto tale aspetto si è trattato di implementare via software il canale di comunicazione che nella scheda appositamente creata era costituito in maniera hardware.

Questa nuova versione della scheda ha il vantaggio di svolgere quello che in precedenza veniva eseguito da due diverse schede.

Di seguito riporto alcuni esempi di utilizzo della scheda di interfaccia RS232- TTBUS con il firmware modificato. La figura [5.3](#page-80-0) mostra l'utilizzo classico della scheda. In questo caso attraverso il Terminal e la porta seriale si inviano i comandi in accordo al protocollo di comunicazione specificato in [4.1.1.](#page-68-0) sempre osservando la figura [5.3](#page-80-0) si nota che il PC ha ricevuto dal motore le risposte ai comandi inviati; questa fase descrive la modalità di funzionamento classica.

<span id="page-80-0"></span>

| 7 Terminal v1.9b - 201006308 - by Br@y++                                                                                                    | $\overline{\mathbf{x}}$<br>أوارعا |
|----------------------------------------------------------------------------------------------------|-----------------------------------|
| Handshaking<br>COM Port<br><b>Baud rate</b><br>Data bits<br>Parity<br>Stop bits<br>Disconnect<br>○ 14400 ○ 57600<br>$\degree$ 600<br>$\epsilon$ none<br>$\sqrt{\bullet}$ none<br>C <sub>5</sub><br>$G-1$<br>ReScan<br>COM1<br>$\blacktriangledown$<br>$C$ 1200<br>C RTS/CTS<br>19200<br>$C$ 115200<br>C.<br>C.<br>odd<br>$C_6$<br>Help<br>$C$ 2400<br>28800<br>$C$ 128000<br>C XON/XOFF<br>$C$ 1.5<br>C<br>even<br>C<br>$C$ 7<br><b>COMs</b><br>About.<br>4800<br>38400<br>$C$ 256000<br>C RTS/CTS+XON/XOFF<br>mark<br>C<br>C<br>o<br>C <sub>2</sub><br>C.8<br>56000 C custom<br>○ RTS on TX □ invert<br>$C = 9600$<br>C.<br>C<br>space<br>Quit |                                   |
| Settings<br>custom BR Rx Clear<br>ASCII table<br>Scripting<br>□ Auto Dis/Connect □ Time □ Stream log<br>Set font<br>9600<br>$\boxed{27}$ $\div$<br>AutoStart Script   CR=LF   Stay on Top<br>Graph<br>Remote                                                                                                    | $\Box$ CTS<br>▭∞<br>ODSR ORI      |
| Receive<br>Dec $\Box$ Bin<br>$G$ HEX $\Box$<br>Reset Counter   $15 \div$ Counter = 0<br>StartLog StopLog   Request/Response<br>CLEAR<br>$C$ ASCII $\Gamma$<br>Hex                                                                                                    |                                   |
| AA 02 00 CC CE AA 02 00 9A 98 AA 02 00 FF FD                                                                                                    | $\overline{\phantom{a}}$          |
| Transmit<br><b>CLEAR</b><br>$\sqrt{a}$<br>$\Box$ CR=CR+LF<br>Send File<br>$\overline{\cdot}$                                                                                                    | $D$ IF $D$ <sub>RTS</sub>         |
| Macros<br>Set Macros<br>FC1<br>T<br>M9<br>M10<br><b>FW</b><br>M12<br>Chiudi<br>FC0<br>Apri<br>$  \square$ pos $\square$<br>read<br>temp<br>M13<br>M14<br>M15<br>M16<br>M17<br>M18<br>M19<br>M20<br>M21<br>M22<br>M23<br>M24                                                                                                    |                                   |
| NICE                                                                                                    | $\Box$ +CR<br>$\rightarrow$ Send  |
| $U_1 \vee C$                                                                                                    | ۰<br>$\overline{\phantom{a}}$     |
| Rx: 15<br>Tx: 25<br>Rx OK<br>Connected                                                                                                    |                                   |

Figura 5.3: Finestra del terminal per la gestione delle comunicazioni tramite porta seriale

Per documentare la modalità di funzionamento trasparente invece vengono considerati i seguenti casi.

In figura [5.4](#page-81-0) viene mostrata la finestra di dialogo del programma di comando/diagnostica del motore. In particolare si vedono le icone per il pilotaggio del motore, l'impostazione della versione desiderata e la lettura dei parametri impostati sul motore.

<span id="page-81-0"></span>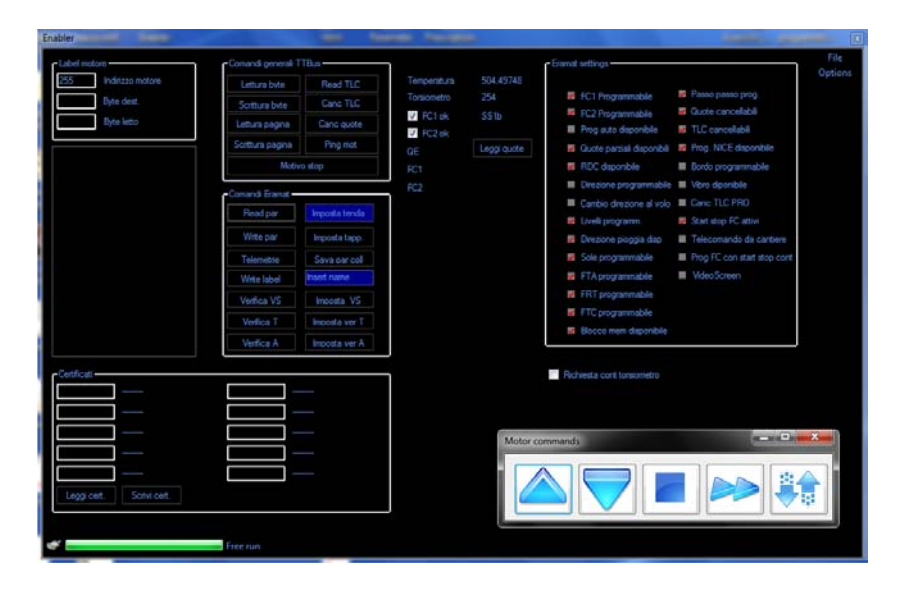

Figura 5.4: Finestra di dialogo del programma comando/diagnostica

Infine viene proposto l'esempio di aggiornamento del firmware. Per fare l'aggiornamento del firmware viene utilizzata l'applicazione "NICE ERA MAT Bootloader" la cui finestra di dialogo è mostrata in figura [5.5.](#page-81-1)

<span id="page-81-1"></span>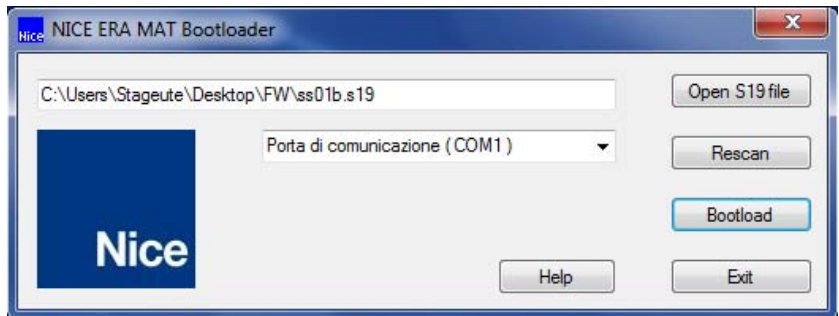

Figura 5.5: Finestra di dialogo del programma di aggiornamento del firmware

Eseguendo il bootload e alimentando il motore in un intervallo di tempo prestabilito si da inizio all'aggiornamento del firmware come mostrato in figura [5.6.](#page-82-0)

<span id="page-82-0"></span>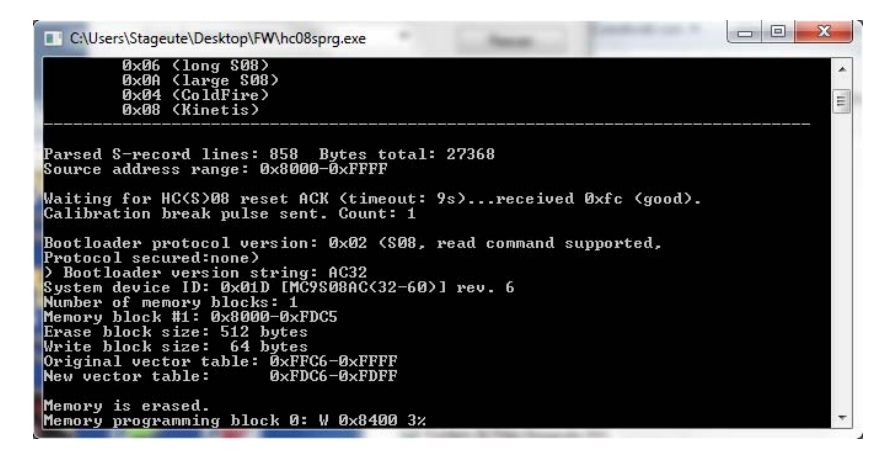

Figura 5.6: Risultato dell'esecuzione del programma di aggiornamento del firmware

#### Capitolo 6

## Conclusioni

La simulazione del nuovo sistema ipotizzato per la gestione delle fasi di collaudo ha evidenziato che è possibile standardizzare le procedure di collaudo definendo un linguaggio ad alto livello che sia indipendente dalle macchine di collaudo stesse. In questo modo quando sarà necesssario definire specifiche di collaudo relative ad un nuovo prodotto oppure modificare quelle di prodotti esistenti il progettista lo potrà fare in funzione delle primitive definite nel linguaggio ad alto livello. A coronare il progetto c'è la centralizzazione dei dati attraverso il database pensato per interfacciarsi con tutte le macchine di collaudo.

Considerando l'azione combinata derivante dalla standardizzazione delle primitive create e del database centralizzato si può intuire come da un'unica sede sia possibile gestire l'intera produzione che può essere dislocata in tutto il mondo. In particolare si pensa che tale sistema porterà i seguenti vantaggi:

- maggior facilità nella definizione di nuove ricette di collaudo
- miglioramento della gestione delle ricette
- maggiore facilità di variazione dei parametri di collaudo e quindi una maggiore rapidità nella calibrazione delle macchine di collaudo
- aumento dell'efficienza e della rapidità dell'analisi dei fattori della qualità

Per quanto riguarda l'aumento delle prestazioni del sistema produttivo attuale si è ottenuto un risparmio di tempo di circa il 25% nelle fasi di trasmissione dei dati necessarie al collaudo e si è limitato il numero di schede necessarie implementando più funzioni su di un'unica scheda rendendola quindi più versatile.

Come fatto notare nella parte introduttiva questa tesi è molto legata alla situazione macroeconomica attuale; questo elemento deriva dal fatto che l'intera attività di stage/tesi è stata condotta in azienda rivolta al miglioramento della produzione con i facilmente immaginabili risvolti di carattere economico. Questo fattore ha permesso di legare i risultati ottenuti dalla vera e propria attività di sperimentazione a concetti che sono propri del campo di impresa e che per ovvi motivi non intervengono con la stessa priorità per esempio in ambito universitario.

## Appendice A

# Approfondimenti su Nice S.p.A.

Dal 1993, anno di fondazione dell'azienda, l'offerta di prodotti è costantemente cresciuta nel tempo facendo convergere tutti i valori forti del contesto ambientale in cui l'azienda è nata. L'evoluzione del prodotto Nice si dipana facendo convergere in un unico concetto di prodotto l'innovazione tecnologica e il design applicandolo all'automazione per la casa. Al business storico centrato sull'elettronica, in particolare di motori per cancelli e garage, si sono quindi aggiunti man mano i sistemi di automazione per tende, tapparelle e veneziane, i sistemi di automazione per applicazioni industriali, e quindi portoni sezionali, serrande, porte veloci e rampe di carico. Negli ultimi anni poi la gamma di prodotti si è arricchita anche di sistemi di allarme wireless, illuminotecnica e sistemi di parcheggio.

Le parole chiave che possono riassumere l'offerta di Nice sono:

- integrazione:il concetto di fondo che guida l'idea di prodotto Nice è quella della semplicità e la chiave fondamentale è la possibilitè, attraverso l'uso di un unico trasmettitore, di gestire contemporaneamente tutti i prodotti installati, dagli accessi all'illuminazione, al sistema di allarme;
- design: incarnando il valore della creatività, i prodotti Nice sono disegnati in modo da dare un plus di raffinatezza e ricercatezza estetica che

li rende, non solo funzionali, ma anche elemento al contempo elegante e innovativo;

• elettronica: la particolare dedizione alla progettazione e la spinta all'innovazione continua del prodotto hanno portato Nice alla massima evoluzione dei sistemi di elettronica applicati al concetto di automazione per la casa e l'industria.

In conclusione il prodotto Nice si configura come innovativo dal punto di vista tecnico ed estetico rimanendo comunque semplice e funzionale. L'idea chiave che sottende al marchio è l'esistenza di "mondo Nice" e la mission che ne è derivata riflette la voglia di esportarne e condividerne i valori con il mercato spingendo l'impresa a:

disegnare un mondo che sia Nice -designing a Nice World-, migliorando la qualità della vita delle persone, semplificando i movimenti di ogni giorno. Nice offre la sicurezza di entrare e uscire in totale libertà, rispondendo al desiderio di comfort con prodotti funzionali, dal design emozionale. Con Nice i trasmettitori diventano oggetti da esibire.

Negli ultimi anni Nice S.p.A. è stata protagonista di una continua crescita. La forte crescita è dovuta principalmente a:

- politiche di forte espansione geografica e rafforzamento nei mercati cosiddetti "ad alto potenziale";
- ampliamento, completamento e integrazione delle linee di prodotto nelle diverse business units;
- importanti azioni di branding per competere sui nuovi segmenti di mercato.

Per comprendere la crescita del Gruppo Nice negli anni è necessario osservare l'evoluzione avvenuto negli ultimi anni a livello di fatturato come mostrato

in figura [A.1.](#page-88-0)

<span id="page-88-0"></span>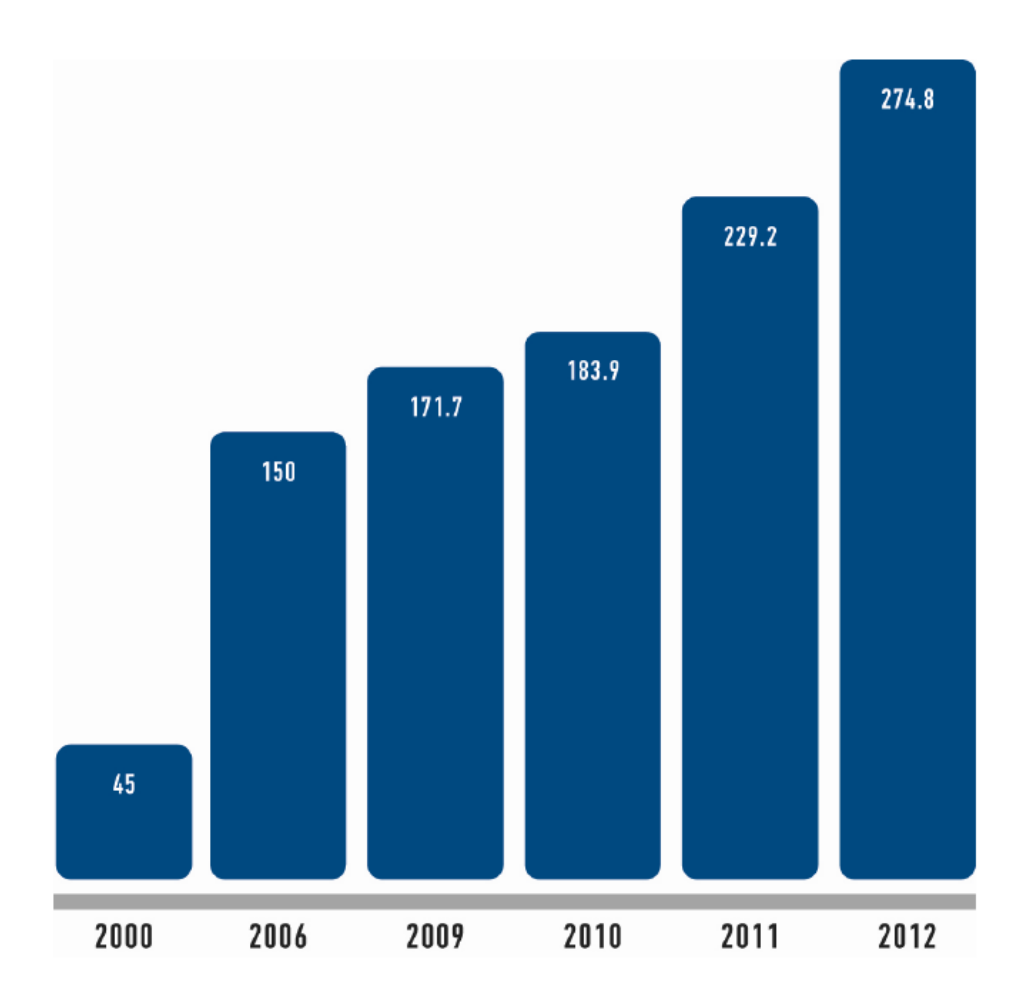

Figura A.1: Crescita del Fatturato del Gruppo Nice dal 2000 al 2011

Il grafico sottostante sottolinea invece la forte spinta internazionale del Gruppo Nice. Si evidenzia che più dell'80% dei ricavi consolidati del Gruppo provengono dal mercato estero e si può notare come addirittura la Francia risulti il primo mercato di riferimento in termini di fatturato segnando un 19% rispetto al 15% dei ricavi provenienti dall'Italia, il 26% dall'Europa dei 15 e il 19% da Gran Bretagna ed est Europa. Il 19% rimanente è dato principalmente da USA, Canada, Sud Africa, Middle Asia e Far East.

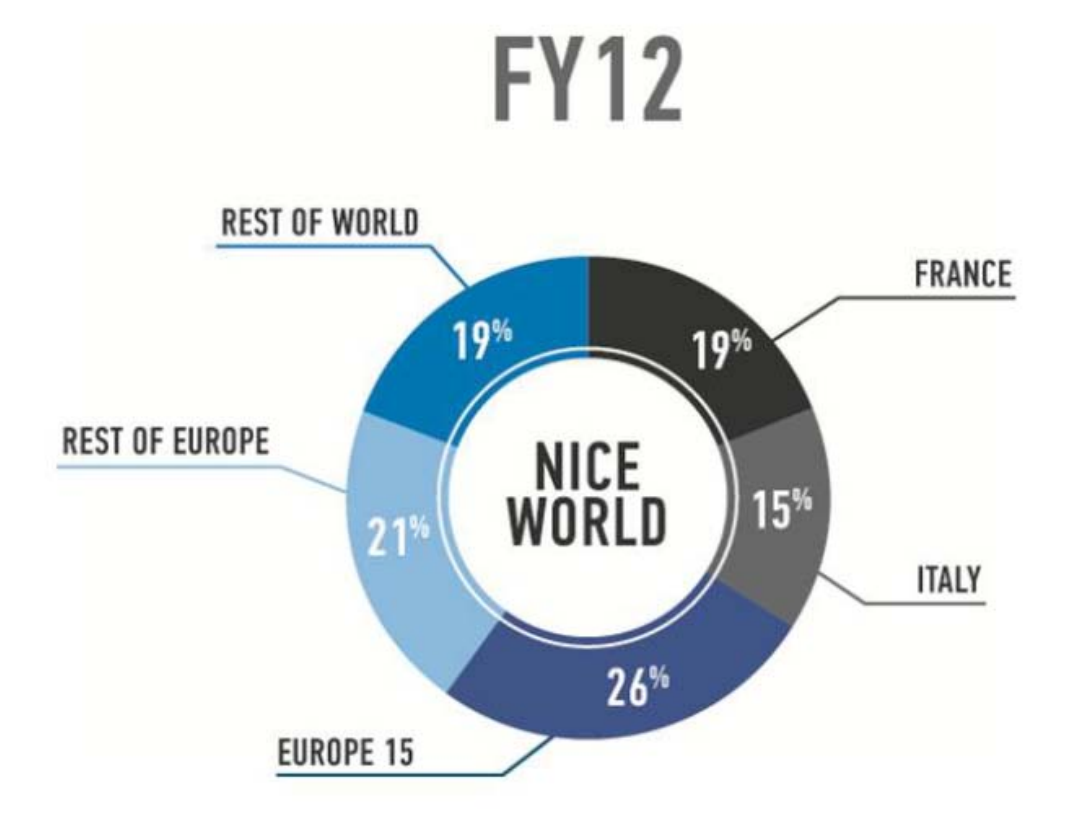

Figura A.2: Suddivisione del fatturato 2012 in base ai Paesi di provenienza

Infine in figura [A.3](#page-90-0) vengono mostrati i marchi del gruppo Nice. In particolare si riconoscono i premium brands: Nice e elero per l'home automation, FontanaArte nel settore dell'illuminazione e Silentron nel campo degli allarmi wireless. KINGgates è un second brand nel campo dell'automazione dicancelli e portoni. Nice Apollo, Nice Hansa e Peccinin sono dei brands locali con i quali Nice è conosciuta rispettivamente negli USA e in Canada, in Sudafrica e nell'America Meridionale. In fine rimangono i brand dedicati al "do it yourself" quali Mhouse e moovo che contraddistinguono i prodotti del gruppo dedicati alla grande distribuzione.

<span id="page-90-0"></span>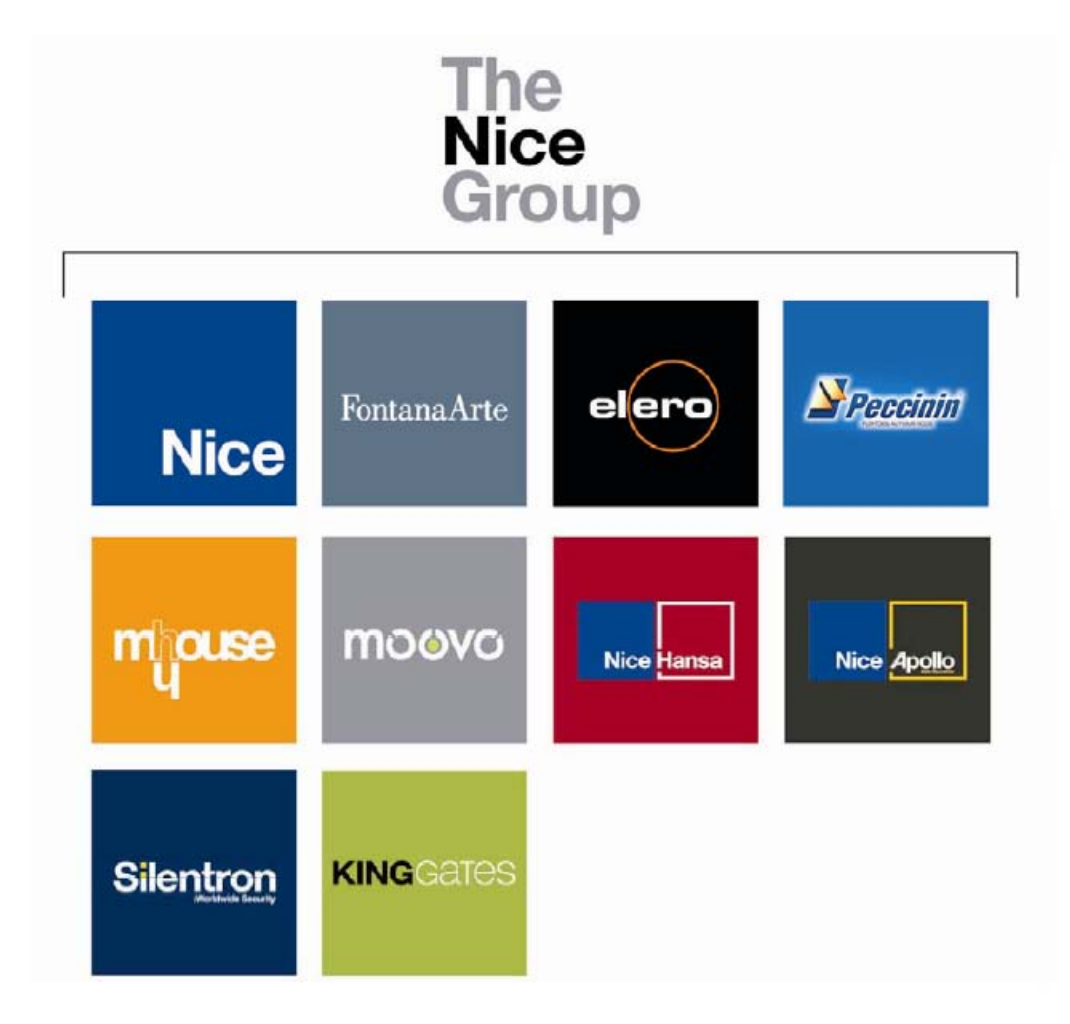

Figura A.3: Suddivisione del fatturato 2012 in base ai Paesi di provenienza

## Bibliografia

- [1] William R. Stanek , Microsoft SQL Server 2012. Guida all'uso, Mondadori Informatica, 2012;
- [2] Martin P. Bates, Programming 8-bit PIC microcontrollers in C, Newnes, 2008;
- [3] CCS C Compiler Manual PCB, PCM & PCH, [http://www.ccsinfo.](http://www.ccsinfo.com/downloads/ccs_c_manual.pdf) [com/downloads/ccs\\_c\\_manual.pdf](http://www.ccsinfo.com/downloads/ccs_c_manual.pdf), 2013;
- [4] Nice Spa, <http://www.niceforyou.it/>
- [5] SQL Server 2012, [http://www.microsoft.com/en-us/sqlserver/](http://www.microsoft.com/en-us/sqlserver/default.aspx) [default.aspx](http://www.microsoft.com/en-us/sqlserver/default.aspx)
- [6] Ministero del Tesoro, SQL, [http://www.uniss.it/documenti/](http://www.uniss.it/documenti/formazione/Guida_DataBase_SQL.pdf) [formazione/Guida\\_DataBase\\_SQL.pdf](http://www.uniss.it/documenti/formazione/Guida_DataBase_SQL.pdf)
- [7] Scilab, <http://www.scilab.org/>